# **Potraga za tranzijentnim signalima u detektoru tamne tvari**

**Udovičić, Adrian**

### **Master's thesis / Diplomski rad**

**2022**

*Degree Grantor / Ustanova koja je dodijelila akademski / stručni stupanj:* **University of Rijeka / Sveučilište u Rijeci**

*Permanent link / Trajna poveznica:* <https://urn.nsk.hr/urn:nbn:hr:194:051044>

*Rights / Prava:* [In copyright](http://rightsstatements.org/vocab/InC/1.0/) / [Zaštićeno autorskim pravom.](http://rightsstatements.org/vocab/InC/1.0/)

*Download date / Datum preuzimanja:* **2025-01-02**

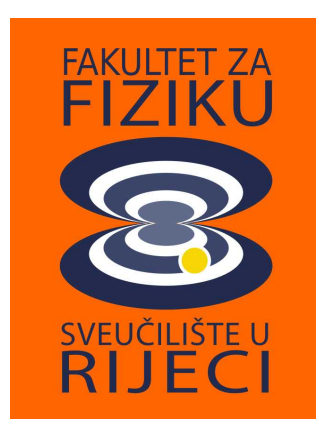

*Repository / Repozitorij:*

[Repository of the University of Rijeka, Faculty of](https://repository.phy.uniri.hr) [Physics - PHYRI Repository](https://repository.phy.uniri.hr)

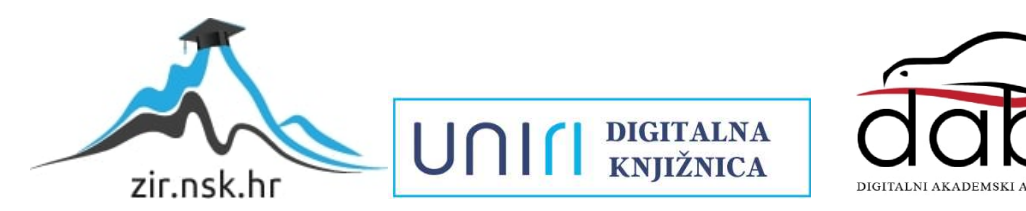

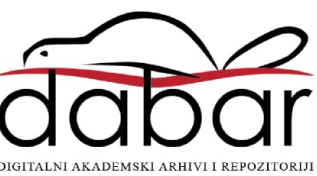

SVEUČILIŠTE U RIJECI FAKULTET ZA FIZIKU

Adrian Udovičić

# Potraga za tranzijentnim signalima u detektoru tamne tvari

Diplomski rad

Rijeka, 2022.

# SVEUČILIŠTE U RIJECI FAKULTET ZA FIZIKU

Diplomski studij Fizika Smjer: Fizika čvrstog stanja

# Adrian Udovičić

# Potraga za tranzijentnim signalima u detektoru tamne tvari

Diplomski rad

izv. prof. dr. sc. Marin Karuza

Rijeka, 2022.

# Sadržaj

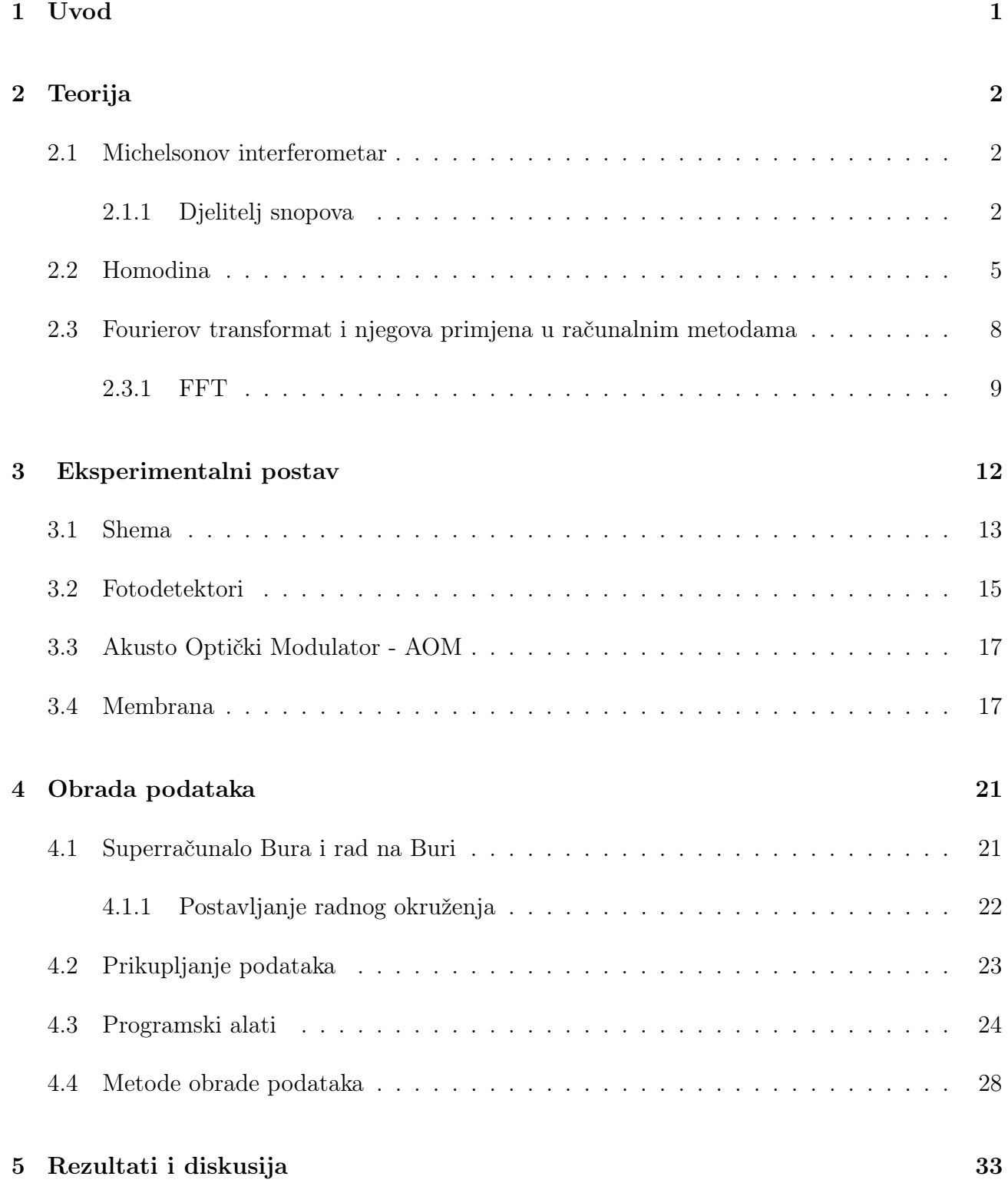

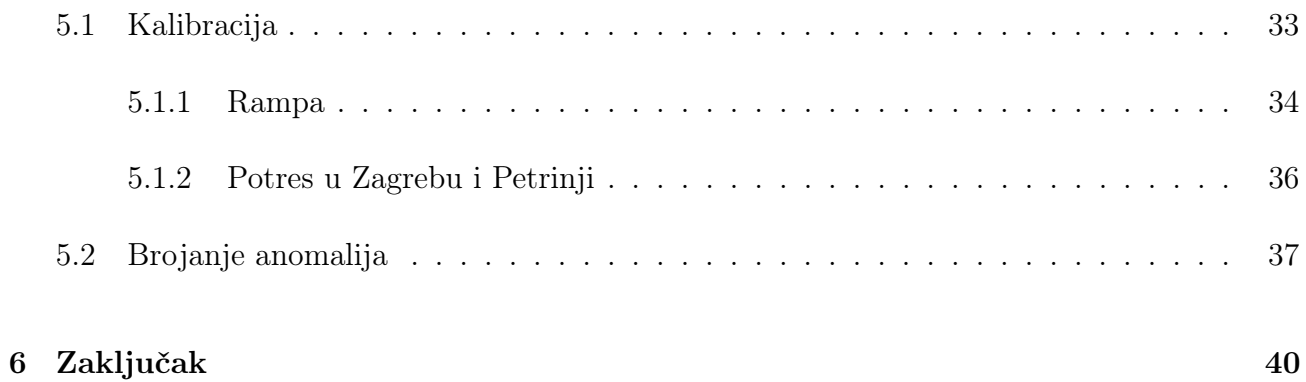

ii

#### Sažetak

Motivirani s predviđanjem T. Cheng-a i M. Spinratha, testirali smo opisanu metodu detekcije tamne tvari koristeći modificirani Michelsonov interferometar. U prvom dijelu objašnjen je način rada modificiranog Michelsonovog interferometra kojem je jedno zrcalo zamijenjeno sa silicij nitridnom membranom. Opisani su dijelovi eksperimenta, poput rada djelitelja snopa, polarizirajućeg djelitelja snopa, princip rada homodinske detekcije i njenim prednostima poput niskog šuma, brzi Fourierov transformat korišten kao jedna od osnovnih računalnih alata u analizi podataka gdje je još u kratko opisan rad Cooley-Tukey-ovog algoritma. U drugom dijelu opisan je i eksperimentalni postav te optički put zračenja od izvora do detekcije. Ukratko su opisane fizikalne značajke membrane, opisan je princip rada optičkih fotodetektora,te princip rada akusto-optičkog modulatora. U trećem dijelu opisane su metode prikupljanja, obrade koristeći HPC Buru, i skladištenja podataka za njihovu daljnju obradu. Na kraju je naveden kalibracijski faktor određen korištenjem procedure iz koju je izgradio i opisao M. Vretenar, rezultati preklapanjem, rezultat potrage za anomalnim signalima, te su ti rezultati normirani po amplitudama i broju događaja za određeni udar, da bi na kraju dobili gustoću raspodjele.

Ključne riječi: Brzi Fourierov transformat, Michelsonov interferometar, optomehanički senzor, fotodetektor, analiza podataka

#### Abstract

Motivated with predictions theorised by T. Cheng and M. Spinrath, we have tested the described detection method for dark matter using a modified Michelson interferometer. In the first section a explanation of the modified Michelson interferometer was given. The modification is a replacement of a mirror with a silicon nitrade membrane. Parts of the experiments, such as beamsplitter, polarizing beamsplitter, and the homodyne detection method with it's advangeges of low noise were discussed. The fast Fourier transform algorithm was used as one of the fundamental computational tools in data analysis, as well as a breif explanation of the Cooley-Tukey algorithm. In the second section an explanation of the experimental setup was given, as well as the optical path from the laser source to the detector. Physical characteristics of the membrane were given, a description of photodetector and acusto-optical modulator was also given. In the third section I describe methods of data collection, analysis using the HPC Bura, and storage for further analysis. In the end I present the calibration factor determined by use of the procedure given and developed by M. Vretenar, results of the data folding method, an attempt to find anomalous signals, and lastly those anomalous signals were normalized by their amplitudes and number of hits per amplitude to get their probabilites.

Key words: Fast Fourier Transform, Michelson interferometer, optomechanical sensor, photodetector, data analysis

# <span id="page-7-0"></span>1 Uvod

Godine 1933. Fritz Zwicky i Jan Oort opazili su do tad neopaženi gravitacijski učinak. Prvo su primjećene razlike u izračunima brzina dalekih zvijezda putem orbitalne mehanike u odnosu na izmjerene vrijednosti istih, što je ukazivalo na dodatnu, nepoznatu masu u međuzvijezdanom prostoru. Zwicky je mjerio crveni pomak, odnosno produljenje valne duljine zvijezda galaktičkog jata Coma, te je zaključio da je masa jata dobivena orbitalnom mehanikom mnogo veća od očekivane vrijednosti mase jata, te je tu razliku mase nazvao tamna tvar.

<span id="page-7-1"></span>Iako se iz brojnih kozmoloških opažanja može reći da je postojanje tamne tvari neupitno, ta opažanja nam govore gotovo ništa o prirodi, odnosno o karakteristikama tamne tvari. Motivacija za razradu ove teme počinje s radom [\[1\]](#page-47-0) gdje su predložili teoretski model za promatranje Brownovog gibanja tamne materije u interakciji s metom. U našem slučaju se radi o tankoj silicij nitridnoj membrani dimenzija 2 mm x 2 mm i debljine 50 nm, koja je premazana 13 nanometarskim slojem platine. Svaka pomična meta s masom  $M_T$  se nalazi u hipotetiziranoj kupci tamne tvari, te tamna tvar može interagirati s njom da bi se induciralo nasumično gibanje mete koje naliči Brownovom gibanju, tj. takozvanim Tamnim Brownovim Gibanjem (eng. Dark Brownian Motion). Eksperimentalno je lakše mjerenje vršiti ako se meta nalazi u izoliranom prostoru, npr. u vakuumskoj komori. U našem slučaju vakuumska pumpa drži konstantan tlak od 3 · 10<sup>−</sup><sup>6</sup> mbar-a u komori. Pretpostavkom da se Zemlja giba u hipotetiziranoj kupci tamne tvari, pretpostavlja se da tamna tvar ima nekakavo preferirano usmjerenje, tako da u jednom dijelu godine putujemo uz kupku, dok drugim dijelom niz. Ta pretpostavka je baza našeg eksperimenta. U daljnjem tekstu ću opisati razne komponente korištene u modificiranom Michelsonovom interferometru. Modifikacija je zamjena jednog zrcala s navedenom membranom. Mjerenja se vrše putem homodinskog detektora, te se podaci prikupljaju uz aparatus koji je objašnjen u [\[2\]](#page-47-1). Zatim se većina podataka obrađuju koristeći superračunalo HPC Bura i stolno računalo. Zbog velike količine podataka potrebno je koristiti sve jezgre dostupne superračunalu. To sam ostvario uz pomoć Pythonove biblioteke Ray. Podaci se preliminarnom obradom transformiraju iz vremenske u frekvencijsku domenu koristeći Numpy-jev FFT algoritam. Zatim se pomoću algoritma za potragu anomalnih signala traže isti. Također su obrađeni podaci u periodu trajanja dvaju potresa u Petrinji i Zagrebu, da bi se vidjelo jeli došlo do ikakvih promjena u amplitudi ili frekvenciji membrane. Podaci su vizualizirani koristeći Pythonove grafičke biblioteke Plotly i Matplotlib.

# 2 Teorija

#### <span id="page-8-0"></span>2.1 Michelsonov interferometar

Michelsonov interferometar je jedna od najjednostavnijih optičkih konfiguracija koja je postala poznata zbog svoje uporabe u Michelson-Morleyovom eksperimentu 1887. godine. Izumio ju je Američki fizičar A. Michelson. Sastoji se od izvora svjetlosti (snopa), djelitelja snopa (eng. Beamsplitter ) koji podijeli na dvije grane, dva zrcala postavljena tako da snopovi iz djelitelja snopa dolaze okomito na njih, te od detektora. Za različite primjene Michelsonovog interferometra se optički putevi mogu promijeniti dodavanjem optičkih elemenata, ili jednostavno promjenom duljine optičkih grana. Jednostavan shematski prikaz nalazi se na idućoj slici [2.1](#page-8-2)

<span id="page-8-2"></span>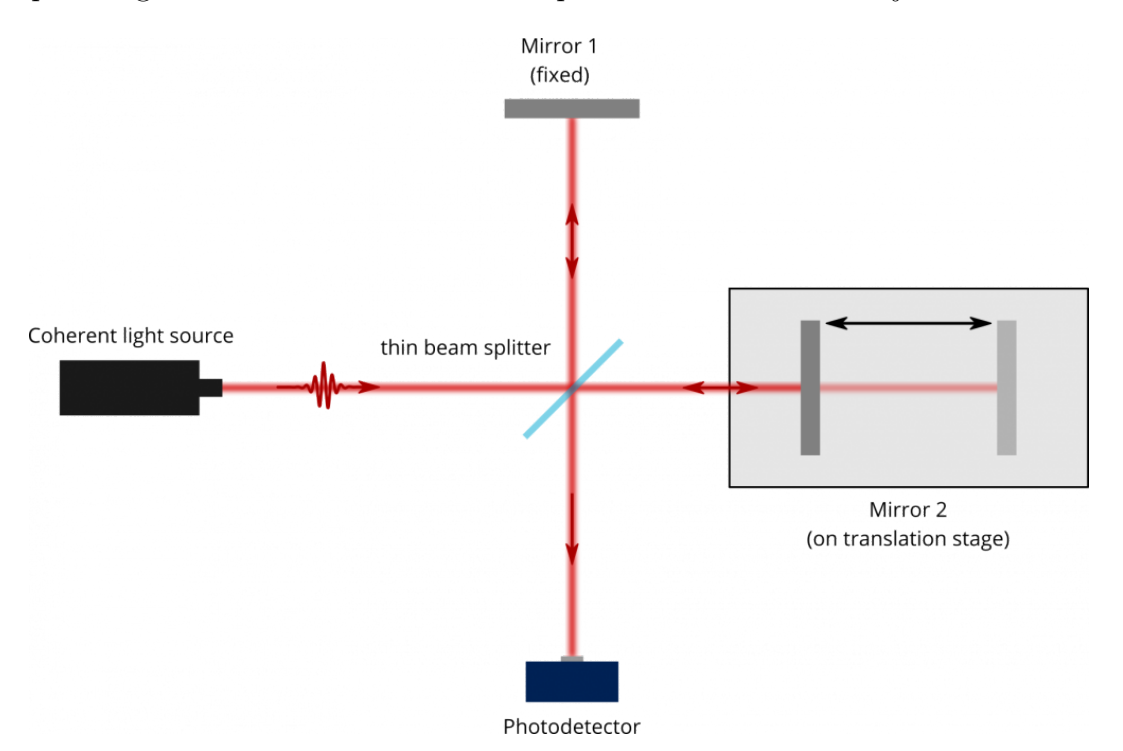

<span id="page-8-1"></span>Slika 2.1: Na slici se nalazi shematski prikaz Michelsonovog interferometra. Preuzeto sa [\[3\]](#page-47-2)

#### 2.1.1 Djelitelj snopova

Michelsonov interferometar sastoji se od minimalno dva zrcala i djelitelja snopa. Izvor (na lijevoj strani slike [2.1\)](#page-8-2) emitira zračenje koje se upadom na djelitelj snopa djelomično reflektira tako da dio snopa udara u zrcalo direktno nasuprot izvoru, a dio transmitira i upada na drugo zrcalo. Snop se u povratku sa zrcala rekombinira. Ključan dio je djelitelj snopa. Dolazi u mnogim oblicima, od kojih je najtipičniji onaj u obliku kocke. Sastavljen je od dviju trokutastih prizmi koje su pričvršćene sintetičkom smolom istog indeksa loma kao jedan od dvaju trokutastih dijela prizme. Debljina smole se određuje tako da za određene valne duljine pola svjetlosti koja upada na djelitelj snopa se reflektira, a pola transmitira. Polarizirajući djelitelji snopa koriste materijale čiji indeks loma ovisi o polarizaciji i smjeru upadnog snopa zračenja. Takvi optički anizomorfni materijali mogu biti bi-refraktivni (eng. Birefractive, birefractivity). Kristali s nekubičnim strukturama su često bi-refraktivni, tako su i plastike pod mehaničkim stresom. Na idućim tablicama [1](#page-9-0) i [2](#page-9-0) se nalaze podaci indeksa loma za razne bi-refraktivne materijale.

| Materijal/Struktura         | $n_0, n_e, \Delta n$   |
|-----------------------------|------------------------|
| $Be3Al2/Heksagonalna$       | $1,602, 1,557, -0,045$ |
| $H_2O$ /Heksagonalna        | 1,3090, 1,3104, 0,0014 |
| $MgF_2/\text{Tetragonalna}$ | 1,380, 1,385, 0,006    |
| SiC/Heksagonalna            | 2,647, 2,693, 0,046    |

<span id="page-9-0"></span>Tablica 1: Indeks loma za valnu duljinu  $\lambda = 590 \; nm$  za jedno-osne kristale.

Tablica 2: Indeks loma za valnu duljinu  $\lambda = 590 \; nm$  za dvo-osne kristale.

| Materijal/Struktura                     | $n_{\alpha}$ , $n_{\beta}$ , $n_{\gamma}$ |
|-----------------------------------------|-------------------------------------------|
| $Na_2(B_4O_5)(OH)_48H_2O/M$ onoklinička | 1,447, 1,469, 1,472                       |
| $(Mg, Fe)_2SiO_4$ /Ortorombična         | 1,640, 1,660, 1,680                       |
| CaTiO <sub>3</sub> /Ortorombična        | 2,300, 2,340, 2,380                       |

Na tablici [1](#page-9-0) indeksi loma  $n_e$  i  $n_o$  označavaju indeks loma neobične (eng. *extraordinary ray*) zrake i obične (eng. ordinary ray) zrake. Njihova razlika daje bi-refraktivnost. Materijale poput Be3Al<sup>2</sup> kojima je razlika indeksa ∆n negativna zovemo optički negativnim, dok one s pozitivnom razlikom nazivamo optički pozitivnim materijalima. Na slici [2.2](#page-10-0) nalazi se jasno vidljivi primjer bi-refrakcije. Tekst ispod prizme se pojavljuje dva puta jedan ispod drugog.

Kao linearni optički element kvantno mehanički opis djelitelja snopa je ključan za razumijevanje principa rada homodinskog mjerenja. Transformacija polja općenito je dana sa sljedećim izrazom:

$$
E_o(r, t) = t(E_s(r, t)),
$$
\n(2.1)

gdje je t linearan i invertibilan. U linearnoj optici vrijede iste jednadžbe za opis kvantnih polja kao i za klasična. Djelitelj snopa sastoji se od 4 strane, npr. A, B, C i D. Orijentirane su tako da ako svjetlost upadne na stranu A a izađe na stranu C imamo transmisiju, isto se događa ako

<span id="page-10-0"></span>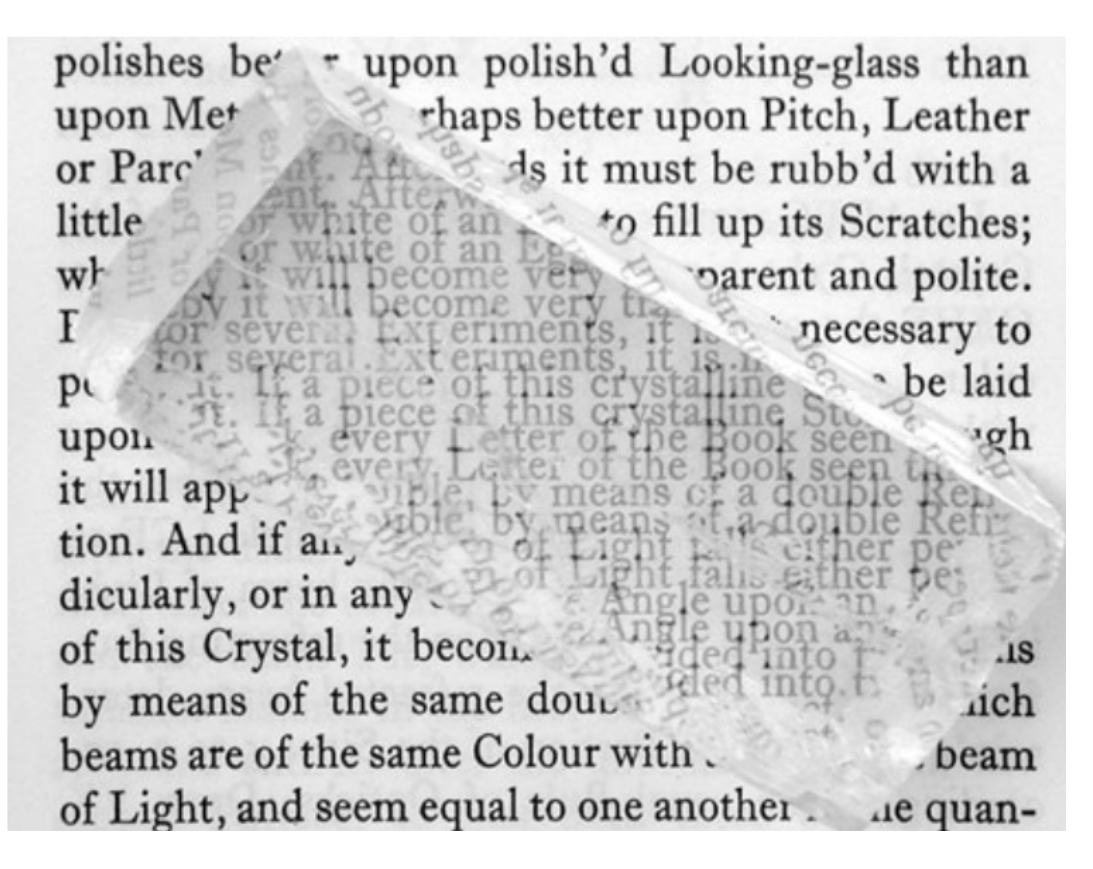

Slika 2.2: Primjer bi-refrakcije.

upadne na stranu B i izađe na stranu D, dok sa strane A na B, te B na C imamo refleksiju. Uvodimo koordinatne sustave  $S_A$  i  $S_B$ . U svakom je središte djelitelja snopa u ishodištu. Polja  $\left\{\hat{E_{A}}(x,t),\hat{E_{C}}(x,t)\right\}$  i  $\left\{\hat{E_{B}}(x,t),\hat{E_{D}}(x,t)\right\}$  odgovaraju koordinatnim sustavima  $S_{A}$  i  $S_{B}$ . Djelitelj snopa odgovara transformaciji oblika:

$$
\begin{pmatrix} E_C^+(x,t) \\ E_D^+(x,t) \end{pmatrix} = U \begin{pmatrix} E_A^+(x,t) \\ E_B^+(x,t) \end{pmatrix},
$$
\n(2.2)

gdje je U unitarna matrica koja sadrži amplitude transmisije i refleksije za dani smjer. Operatori kreacije i anihilacije transformiraju se na sličan način:

$$
\begin{pmatrix} a_{k,C} \\ a_{k,D} \end{pmatrix} = U \begin{pmatrix} a_{k,A} \\ a_{k,B} \end{pmatrix} . \tag{2.3}
$$

Općeniti oblik matrice U dan je sa:

$$
U = e^{i\psi \sigma_z} e^{i\theta \sigma_y} e^{i\phi \sigma_z} = \begin{pmatrix} e^{i\psi} & 0 \\ 0 & e^{-i\psi} \end{pmatrix} \begin{pmatrix} \cos\theta & -\sin\theta \\ \sin\theta & \cos\theta \end{pmatrix} \begin{pmatrix} e^{i\phi} & 0 \\ 0 & e^{-i\phi} \end{pmatrix},
$$
(2.4)

gdje su  $\sigma_i$  Paulijeve matrice, a kutevi  $\psi$ ,  $\theta$ ,  $\phi$  poznatiji kao Eulerovi kutevi. Za 50/50 djelitelj snopa često se koristi

$$
U = \frac{1}{\sqrt{2}} \begin{pmatrix} 1 & 1 \\ 1 & -1 \end{pmatrix}
$$
 ili  $U = \frac{1}{\sqrt{2}} \begin{pmatrix} 1 & i \\ i & 1 \end{pmatrix}$ . (2.5)

Djelitelji snopa se nekad koriste za rekombinaciju snopa, primjer toga je Mach-Zehnder interferometar. U tom slučaju možemo imati dvije ulazne zrake, kao i dvije izlazne zrake. Kao rezultat toga, amplitude izlaznih zraka suma kompleksnih amplituda zasebnih zraka što može rezultirati tome da jedna od dviju izlaznih zraka ima amplitudu nula. Da bi u takvom slučaju došlo do očuvanja energije mora postojati promjena u fazi barem kod jedne zrake. Taj mehanizam je opisan pomoću Fresnelovih jednadžbi koje opisuju refleksiju i transmisiju snopa svjetlosti koji prolazi kroz granicu dvaju optički različita medija.

Djelitelji snopova se javljaju u mnogim optičkim eksperimentima, a kao zanimljiva primjena djelitelja snopova može se navesti KLM protokol [\[4\]](#page-47-3) kojim su E. Klinn, R. Lafrlamme i G. J. Milburn 2000. godine dokazali da je moguće stvoriti univerzalno kvantno računalo isključivo pomoću djelitelja snopa [\[5\]](#page-47-4), fotodetektora, faznih shiftera i izvora pojedinih fotona (eng. Single photon source). Stanja koja formiraju qbit (kvantni bit) su jedno-fotonska stanja dvaju modova, tj. stanja  $|01\rangle$  i  $|10\rangle$  u Fochovoj reprezentaciji dvaju modova. Ovdje je djelitelj snopa bitna komponenta jer je jedina koja stvara spregnuta stanja među Fockovim stanjima.

#### <span id="page-11-1"></span><span id="page-11-0"></span>2.2 Homodina

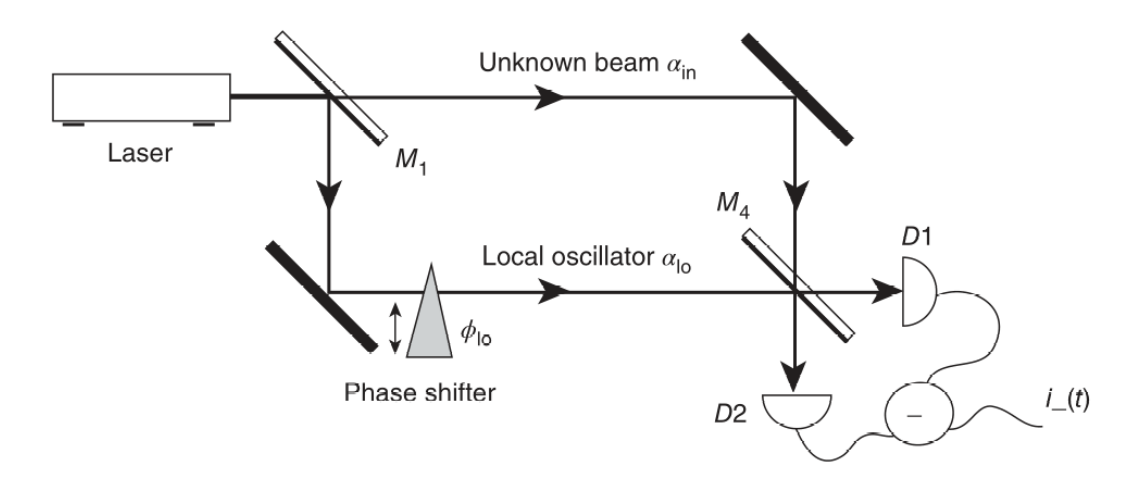

Slika 2.3: Primjer postava optičkog sustava za homodinsko mjerenje. Preuzeto iz [\[6\]](#page-47-5).

Glavna metoda mjerenja u eksperimentu se obavlja pomoću homodine. Koristi se za mjerenje različitih kvadratura svjetlosnih zraka. Za to nam je potrebna referentna zraka, često zvana kao lokalni oscilator konstantne faze. Ako lokalni oscilator ima istu frekvenciju kao ulazna zraka, onda imamo homodinski detektor. U suprotnom, ako je frekvencija lokalnog oscilatora različita od frekvencije ulazne zrake, onda imamo heterodinski detektor.

Korištenjem navedenog djelitelja snopa da bi "pomiješamo" polje koje želimo mjeriti (signal) zajedno s referentnim snopom (lokalni oscilator, LO), čiju fazu možemo kontrolirati. Koristi se 50/50 djelitelj snopa, tj. koeficijent refleksije je jednak koeficijentu transmisije po iznosu. Također se pretpostavlja da je LO monokromatski i da ima konstantnu fazu. Na svakom izlazu se nalazi detektor  $D_i$ ,  $i = 1, 2$ . Fotostruja ovih dvaju detektora se oduzme tako da je izlazni signal dan sa:

$$
\Delta i\left(t\right) \propto P_1\left(t\right) - P_2\left(t\right),\tag{2.6}
$$

gdje su  $P_i$ ,  $i = 1, 2$  snage upadnog zračenja na odgovarajući detektor  $D_i$ . Prvo ću opisati situaciju klasično, onda kvantno.

Polje  $E_{lo}$  je polje lokalnog oscilatora, polje  $E_s$  je ulazno polje signala. Pretpostavljam da imaju istu optičku frekvenciju ω. Na izlazu iz djelitelja snopa polja izgledaju ovako:

<span id="page-12-1"></span>
$$
E_1 = \frac{1}{\sqrt{2}} (E_{lo} + E_s)
$$
  
\n
$$
E_2 = \frac{1}{\sqrt{2}} (E_{lo} - E_s),
$$
\n(2.7)

gdje su  $E_i$ ,  $i = 1,2$  polja zračenja koja upadaju na detektor  $D_i$ . Snaga zračenja je onda:

$$
P_1 \propto \langle E_1^2 \rangle = \frac{1}{2} \left( \langle E_{lo}^2 \rangle + \langle E_s^2 \rangle + 2 \langle E_{lo} E_s \rangle \right)
$$
  
\n
$$
P_2 \propto \langle E_2^2 \rangle = \frac{1}{2} \left( \langle E_{lo}^2 \rangle + \langle E_s^2 \rangle - 2 \langle E_{lo} E_s \rangle \right),
$$
\n(2.8)

<span id="page-12-0"></span>gdje oštre zagrade označavaju usrednjene vrijednosti polja po vremenu. Razlika signala daje:

$$
\Delta i\left(t\right) \propto \langle E_{lo}\left(t\right) E_s\left(t\right) \rangle. \tag{2.9}
$$

Ovom tehnikom je zbog produkta u gornjoj jednadžbi [2.9](#page-12-0) moguće izmjeriti vrlo male signale. Izraženo preko kvadratura  $E_{lo}$  i  $E_s$  polja izgledaju ovako:

$$
E_{lo} = X_1^{lo} \sin(\omega t) - X_2^{lo} \cos(\omega t)
$$
  
\n
$$
E_s = X_1^{s} \sin(\omega t) - X_2^{s} \cos(\omega t),
$$
\n(2.10)

pa dobivamo:

$$
\Delta i\left(t\right) \propto X_1^{lo} X_1^s + X_2^{lo} X_2^s. \tag{2.11}
$$

Zapisano kao fazni vektor  $2\alpha = X_1 + X_2$ , dobivamo

$$
\Delta i \left( t \right) \propto Re[\alpha_{lo}^* \alpha_{in}]. \tag{2.12}
$$

Kao što je rečeno, ovom metodom možemo mjeriti jako male signale nepoznatog zračenja i, kao primjer, baza je za većinu tehnika u radio emitiranju. Također nam dopušta mjerenje kvadratura. Ako odaberemo da je  $\alpha_{lo}$  realan tako da  $X_2^{lo} = 0$ , dobivamo samo realni dio  $\alpha_s$ , odnosno  $X_1^s$  kvadraturu. Promjenom faze  $\phi$  LO-a možemo mjeriti  $X_1^s,$   $X_2^s,$  ili bilo kakvu linearnu kombinaciju  $X_1^s sin(\phi) + X_2^s cos(\phi)$ . Također, šum u LO  $\alpha_{lo} = \alpha_0 + \delta \alpha$ , onda  $\delta \alpha$  doprinosi šumu signala kao  $\delta\Delta i(t) \propto Re\left[\delta\alpha^*\alpha_s\right]$ . Pošto je  $\alpha_s$  malog iznosa, šum u LO ima mali učinak na mjerenje šuma.

<span id="page-13-0"></span>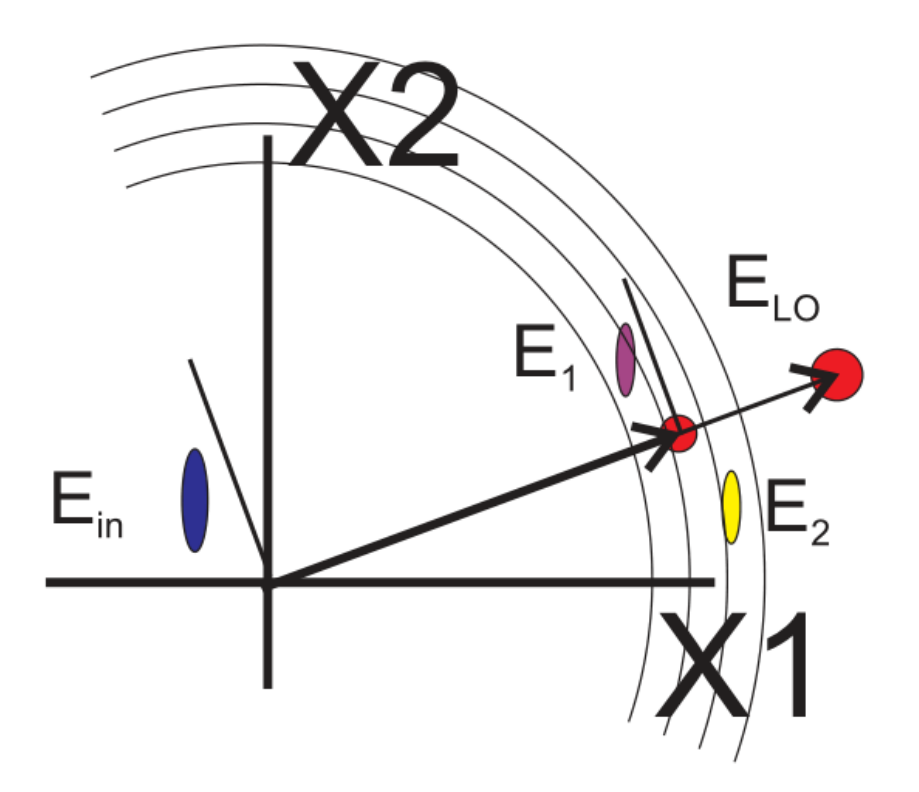

Slika 2.4: Reprezentacija detekcije kvadratura. Preuzeto iz [\[7\]](#page-47-6), autor je koristio  $E_{in}$ , dok ja koristim  $E_s$  radi jednostavnosti.

Na gornjoj slici [2.4](#page-13-0) nalazi se grafička reprezentacija procesa mjerenja homodinom. Jako LO polje je pomiješano s ulaznim signalom S, što nam daje oblik polja na detektorima kao dano s jednadžbe [2.7.](#page-12-1) Kružne linije označavaju konture s konstantnom snagom. Detektirani signal je generalizacija kvadrature polja  $E_s$  koja je u fazi s poljem  $E_{lo}$ .

Kvantno-mehanički opis homodinske detekcije je vrlo slična klasičnom. Dodatno je potrebno

razumjeti kvantni opis djelitelja napona, dan u prošlom dijelu [2.1.1.](#page-8-1) Dobivamo da djelitelj snopa transformira polja na sljedeći način:

<span id="page-14-1"></span>
$$
|\hat{E}_1\rangle = \frac{1}{\sqrt{2}} (|\hat{E}_{lo}\rangle + |\hat{E}_s\rangle)
$$
  

$$
|\hat{E}_2\rangle = \frac{1}{\sqrt{2}} (|\hat{E}_{lo}\rangle - |\hat{E}_s\rangle),
$$
 (2.13)

odnosno, kvantni djelitelj snopa se ponaša identično kao i klasični. Fotostruje izgledaju identično klasičnim:

$$
i_1 \propto \left\langle \hat{E}_1^- \hat{E}_1^+ \right\rangle = \left\langle \hat{E}_{lo}^- \hat{E}_{lo}^+ + \hat{E}_s^- \hat{E}_s^+ + \hat{E}_{lo}^- \hat{E}_s^+ + \hat{E}_s^- + \hat{E}_{lo}^+ \right\rangle
$$
  
\n
$$
i_2 \propto \left\langle \hat{E}_2^- \hat{E}_2^+ \right\rangle = \left\langle \hat{E}_{lo}^- \hat{E}_{lo}^+ + \hat{E}_s^- \hat{E}_s^+ - \hat{E}_{lo}^- \hat{E}_s^+ - \hat{E}_s^- + \hat{E}_{lo}^+ \right\rangle.
$$
 (2.14)

Razlog tome je velik broj fotona. Razlika fotostruja je oblika:

$$
\Delta i = i_1 - i_2 \propto \left\langle \hat{E}_{lo}^- \hat{E}_s^+ + \hat{E}_s^- \hat{E}_{lo}^+ \right\rangle \propto \hat{X_1}^{lo} \hat{X_1}^s + \hat{X_2}^{lo} \hat{X_2}^s.
$$
 (2.15)

Jednadžba [2.15](#page-14-1) je signal koji mjerimo u laboratoriju. Bitno je još za napomenuti da smo iskoristili činjenicu da je LO polje jednog moda, tako da  $\hat{E}^+ \propto \hat{a} = \frac{1}{2}$  $\frac{1}{2}\left(\hat{X_1}+i\hat{X_2}\right)$ , i da operator i kvadratura za polje signala i lokalnog oscilatora komutiraju, tj.  $\left[ \hat{X}_{1}\right]$  ${}^-, \hat{X_2}$  $\mathcal{L}^+$  = 0. To nam daje isti rezultat kao i klasični slučaj, ali s kvantiziranim operatorima kvadratura.

#### <span id="page-14-0"></span>2.3 Fourierov transformat i njegova primjena u računalnim metodama

Fourierov transformat je matematička transformacija korištena za dekompresiju funkcija koje ovise o prostoru i vremenu u funkcije koje ovise o frekvenciji i taj proces možemo nazvati analizom. Fourierov transformat je jedan od najkorištenijih matematičkih alata u znanosti.

Ima primjene u glazbi pri obradi, dekripciji i enkripciji skupine tonova, u strojnom učenju kao jedna od glavnih metoda provjere kvalitete rezultata, u software-skom prepoznavanju lica, oblika i teksta, u fizici se često možemo susresti s Fourierovim transformatom u fizici čvrstog stanja, odnosno u fizici kondenzirane materije, razne prijelaze u k-prostor gdje je jednadžbe prelaze iz diferencijalne forme u algebarsku, u astrofizici za detekciju egzoplaneta i praćenje Sunčevog ciklusa, itd.

Vršenjem Fourierovog transformata dobivamo kao rezultat niz kompleksnih vrijednosti. Svaku frekvenciju, iznos kompleksne vrijednosti predstavlja komponentu kompleksne sinusoide s tom frekvencijom, dok argument te vrijednosti daje fazni pomak sinusoidalne komponente. Ako neka frekvencija nije prisutna, kompleksna vrijednost te frekvencije je nula. Konstantne se pojavljuju

kao frekvencija s vrijednošću od 0 Hz. Moguće je iz kompleksnih vrijednosti rekonstruirati originalnu funkciju putem inverzne operacije Fourierovog transformata. Još jedna bitna informacija je da nismo limitirani s radom u jednoj dimenziji, što ga čini izuzetno korisnim u kvantnoj mehanici i valnoj mehanici.

Postoji više konvencija za definiciju Fourierovog transformata, jedna od kojih je:

<span id="page-15-1"></span>
$$
\hat{f}(\eta) = \int_{-\infty}^{\infty} f(x)e^{-i2\pi\eta x}dx,
$$
\n(2.16)

gdje je  $f(x)$  početna funkcija i  $\eta$  frekvencija. Inverzna operacija Fourierovog transformata je dana na sličan način:

$$
f(x) = \int_{-\infty}^{\infty} \hat{f}(x)e^{-i2\pi\eta x}d\eta,
$$
\n(2.17)

i poznata je kao Fourierov teorem inverzije.

U računarstvu se Fourierov transformat koristi u dva oblika: numeričkom integracijom i diskretnim tj. brzim Fourierovim transformata. Metoda numeričke integracije je način numeričkog računanja Fourierovog transformata gdje se direktno množe i zbrajaju funkcija koju želimo transformirati s faktorom u [2.16.](#page-15-1) Ova metoda, iako staromodna, može biti jedino rješenje nekim teškim problemima. Metoda brzog Fourierovog transformata (eng. Fast Fourier Transform, FFT) je algoritam razvijen za brzu obradu jednako udaljenih parova podataka originalne funkcije.

#### <span id="page-15-0"></span>2.3.1 FFT

Računanje Fourierovog transformata po definiciji danoj u jednadžbi [2.16](#page-15-1) je iznimno sporo, a nekada i izazovno za izračunati. Tom motivacijom su Cooley i Tukey razvili brzi Fourierov transformat. FFT je algoritam za izračun diskretnog Fourierovog transformata, ili njegovog inverza, IDFT. FFT algoritam brzo računa takvu transformaciju tako da faktorizira DFT matricu u produkt "siromašnih" (jer je broj elemenata koji su različiti od nule jako nizak i nalaze se što bliže dijagonali matrice) matrica. Ovom optimizacijom je računalna kompleksnost DFTa pala s  $O(N^2)$  na  $O(Nlog_2(N))$ , gdje je N broj podataka, tako da ako imamo 1000 točaka, kompleksnost nije više  $10^6$ , već 664,38, odnosno ubrzali smo proceduru izračuna 1505 puta. DFT je definiran sa sljedećom funkcijom:

<span id="page-15-2"></span>
$$
X_k = \sum_{n=0}^{N-1} x_n e^{\frac{-i2\pi kn}{N}},
$$
\n(2.18)

za k točaka. Postoji N koeficijenata  $X_k$ , za svaki od kojih je potrebno računati jednadžbu [2.18,](#page-15-2) tj. još dodatnih N operacija.

Najjednostavnija verzija FFT-a je radix-2 DIT algoritam. Ovom metodom podijelimo DFT matricu veličine  $N = N_1 N_2$  u dvije prepletene DFT matrice veličine  $N_1$  i  $N_2$  kao što je prikazano na sljedećoj slici [2.5.](#page-16-0) Prvo se računa DFT za parno indeksirane podatke, onda za neparno

<span id="page-16-0"></span>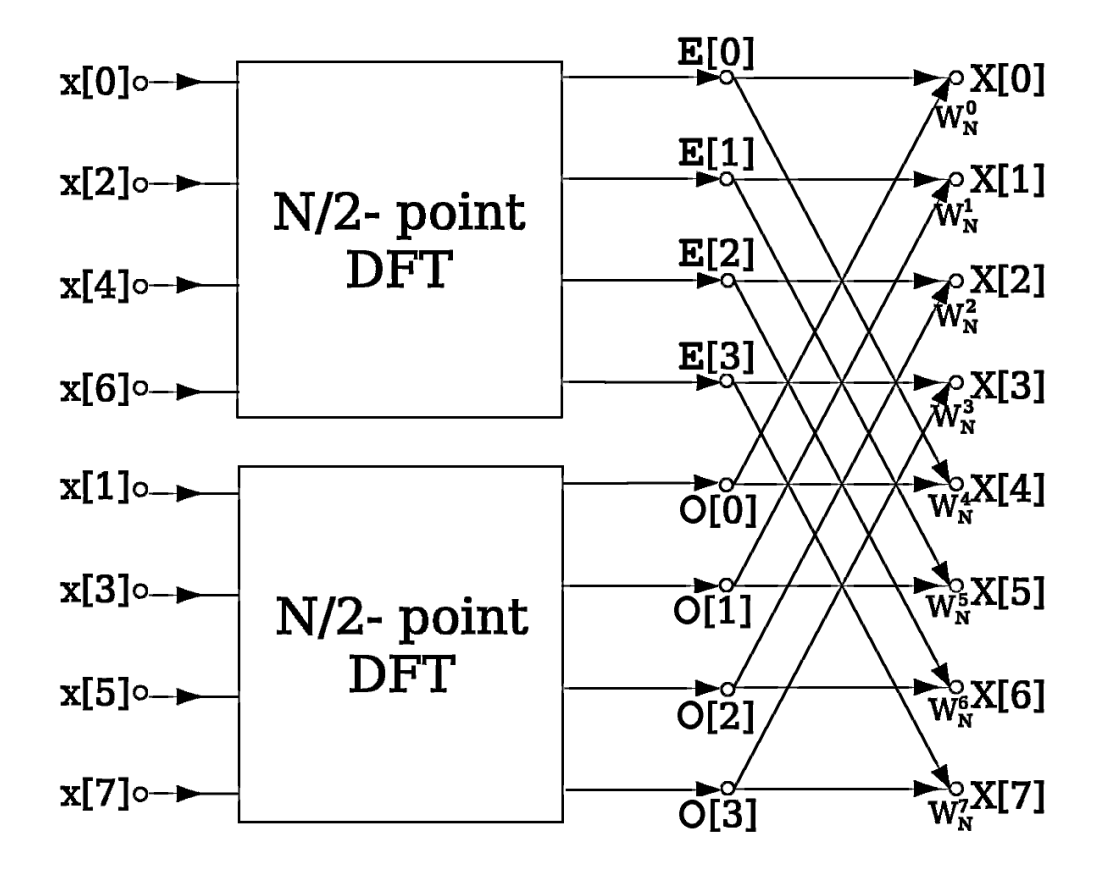

Slika 2.5: Na slici se nalazi vizualizacija radix-2 DIT algoritma. Slike je preuzeta s Wikipedije.

indeksirane, te ih se zbroji. Radimo li to rekurzivno za sve manje i manje matrice, dolazimo do navedene kompleksnosti  $Nlog_2(N)$ . Matematički će to izgledati ovako:

<span id="page-16-1"></span>
$$
X_k = \sum_{m=0}^{N/2-1} x_{2m} e^{-\frac{2\pi i}{N} 2mk} + \sum_{m=0}^{N/2-1} x_{2m+1} e^{-\frac{2\pi i}{N} (2m+1)k}
$$
  
=  $E_k + e^{-\frac{2\pi i}{N}k} O_k$ , (2.19)

gdje je  $E_k$  odgovara prvoj sumi za parne članove, a  $O_k$  odgovara drugoj faktoriziranoj sumi za neparne članove. Indeksi na lijevoj strani odgovaraju za svaki  $k = 0, 1, 2, ..., N - 1$ , dok su indeksi na desnoj strani računani samo do  $k = 0, 1, 2, \ldots, N/2 - 1$ . Zahvaljujući periodičnosti kompleksnog eksponencijala smo računanjem  $E_k$  i  $O_k$  također izračunali i  $X_{k+N/2}$ .

<span id="page-16-2"></span>
$$
X_{k+N/2} = E_k - e^{-\frac{2\pi i}{N}k} O_k.
$$
\n(2.20)

Jednadžbe [2.19](#page-16-1) i [2.20](#page-16-2) su rezultat najjednostavnijeg Cooley-Tukey algoritma. Rekurzivne funkcije korištene za brz izračun Fourierovih koeficijenata. U slučaju da je  $N_1 = N_2 = \frac{N_1}{2}$  $\frac{N}{2}$  se procedura najbrže rješiva.

Cooley-Tukey-jev algoritam nije jedini FFT algoritam. Postoji mnogo takvih algoritama, neki od kojih su FFT faktorizacijom prostih brojeva (eng. Prime-Factor FFT), Bruun-ov FFT, Reader-ov FFT, heksagonalni FFT, i mnogi drugi.

Na idućoj slici se nalazi grafički prikaz periodičkog signala zadan kao funkcija

<span id="page-17-1"></span>
$$
f(x) = 11\sin(15x) + 5\cos(x) + \cos(x/55) + 15.
$$
 (2.21)

Na slici [2.6a](#page-17-0) nalazi se prikaz periodičkog signala dan jednadžbom [2.21,](#page-17-1) a na desnoj strani na slici [2.6b](#page-17-0) se nalazi prikaz njenih modova. Crteži su dobiveni pomoću programskog jezika Python, računalne biblioteke Numpy, i grafičke biblioteke Plotly.

<span id="page-17-0"></span>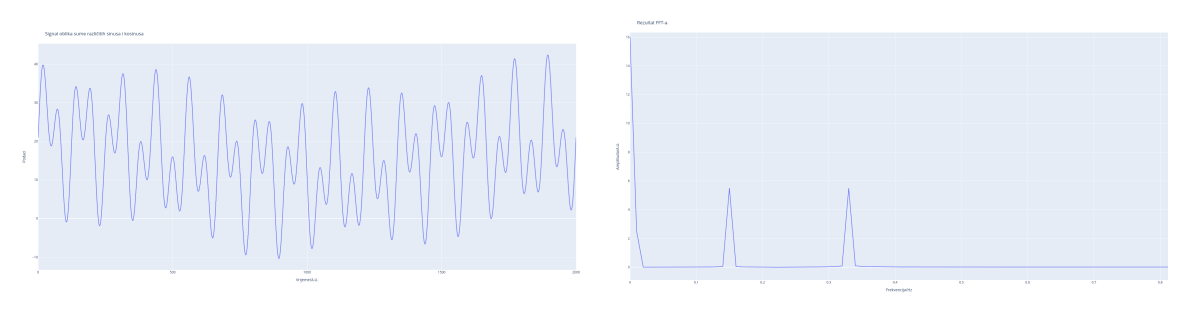

(a) Signal sume različitih sinusa i kosinusa. (b) Rezultat FFT-a na podacima sa slike [2.6a](#page-17-0)

Slika 2.6: Rezultat FFT-a na podacima sa slike [2.6a](#page-17-0)

Definirana je lista nazvana data\_points koja sadrži podatke o x-osi dobivene koristeći Numpyjevu funkcijue numpy.linspace(početak, kraj, broj\_točaka), gdje početak označava vrijednost prvog člana liste, kraj označava vrijednost zadnjeg člana liste, i broj\_točaka označava ukupni broj točaka u tom intervalu, te je definirana funkcija yPoints koja je definirana s jednadžbom [2.21.](#page-17-1) Podaci za y-os su dobiveni tako sam u for petlji uvrštavao vrijednosti za x-os kao argument u funkciji yPoints i pohranio rezultat u listi nazvanoj y\_points, te su podaci unošeni u Plotly-jevu funkciju namijenjenu za crtanje linijskih grafova pomoću naredbe plotly.express.line(x=data\_points, y=y\_points, args\*\*). U zadnjoj naredbi argument označen kao args\*\* označava ostale parametre koje prihvaća dana funkcija. To može biti naslov grafa, imena osi i slično. Za dobivanje Fourierovog transformata iskorištena je Numpy-jeva funkcija numpy.fft.fft(funkcija,args\*\*) koja kao argument prima vrijednosti funkcija, čiji su rezultati pohranjeni u listi koju sam nazvao fft. Odabrani su podaci iz prve polovice te

liste. Određen je vremenski period timePeriod, u ovom slučaju proizvoljan ali definiran s duljinom liste data\_points podijeljena s učestalošću uzrokovanja nazvana sfrek (eng. Sampling Frequency), i na kraju su dobivene frekvencije dijeljenjem poredanih vrijednosti polovice duljine liste podataka i vremenskog perioda timePeriod. Graf na slici [2.6b](#page-17-0) dobiven je pomoću naredbe plotly.express.line(x=frekvencije, y=abs(fft), args\*\*).

# <span id="page-18-0"></span>3 Eksperimentalni postav

U ovom eksperimentu korišten je modificirani Michelsonov interferometar opisan u [2.1,](#page-8-0) gdje je umjesto jednog zrcala postavljena silicij nitridna membrana koja je izuzetno osjetljiva na vanjske podražaje, te zabilježena je osjetljivost membrane od 5,0·10<sup>-14</sup> $\frac{N}{Hz}$  kao što je opisano u [\[2\]](#page-47-1). Metoda detekcije podražaja membrane, odnosno promjene u fazi interferencijskog uzorka, opisana je u [2.2.](#page-11-0) Na gornjoj slici [3.1](#page-18-2) nalazi se fotografija snimljena u laboratoriju za kvantnu

<span id="page-18-2"></span>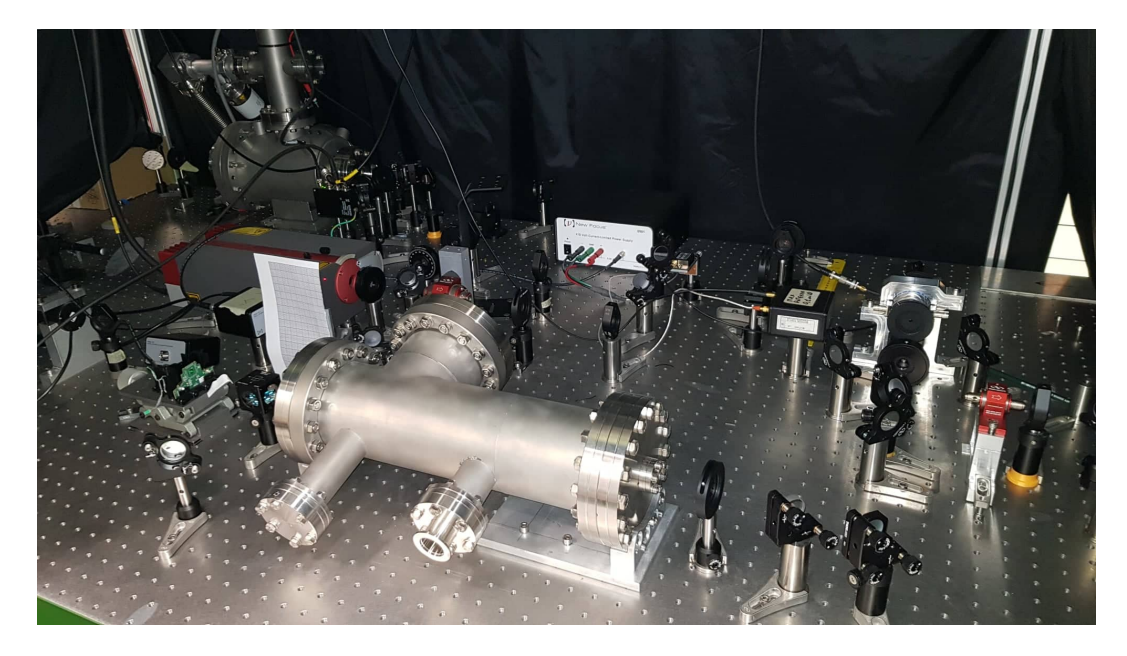

Slika 3.1: Na slici je prikazan stvarni izgled eksperimentalnog postava dok su svi izvori zračenja ugašeni.

<span id="page-18-1"></span>optiku Fakulteta za fiziku sveučilišta u Rijeci, koja prikazuje optički stol korišten tijekom ovog eksperimenta.

#### 3.1 Shema

Na idućoj slici [3.2](#page-19-0) nalazi se shematski prikaz eksperimenta korišten tijekom dužeg perioda eksperimenta. Optički sistem se sastoji od modificiranog Michelsonovog interferomentra gdje se umjesto jednog zrcala nalazi membrana opisana u idućem dijelu. Optički put lasera prikazan je sa zelenom bojom. Laser korišten tijekom čitavog eksperimenta je Prometheus snage 20 mW i valne duljine  $\lambda = 532$  nm. Laser prolazi kroz poluvalnu ploču HWP(eng. Half Wave

<span id="page-19-0"></span>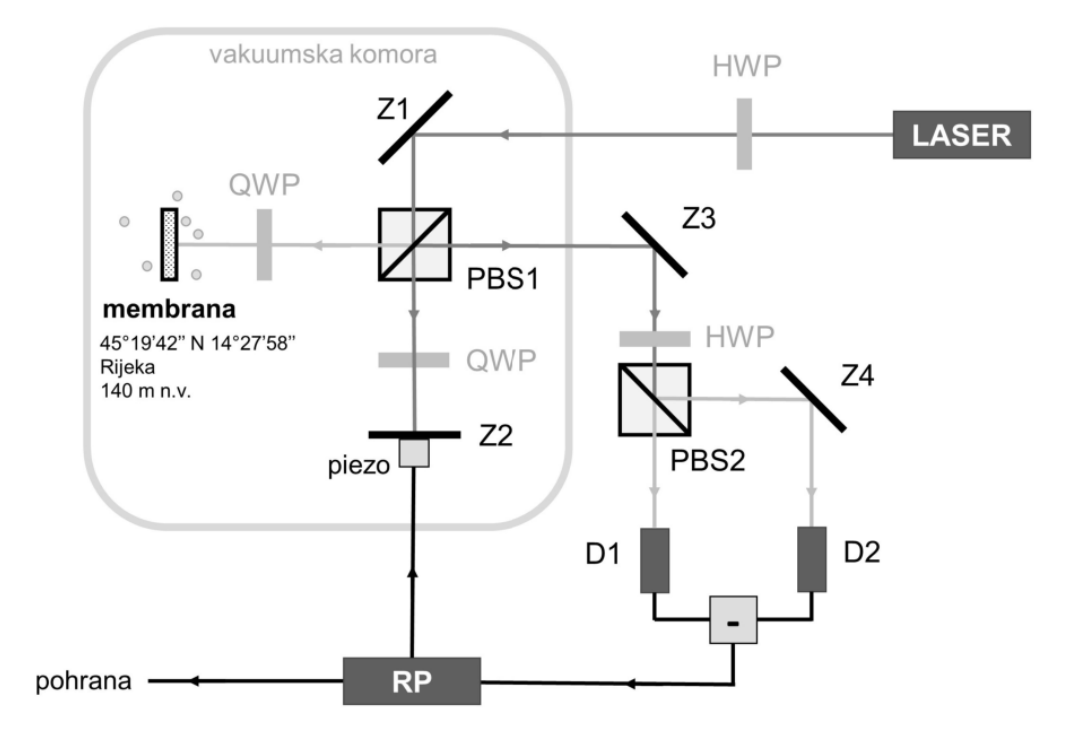

Slika 3.2: Shema optičkog sustava korištenog tijekom većine eksperimenta. Preuzeto iz [\[8\]](#page-47-7).

Plate) koji ga zakreće za 45 deg, upada na zrcalo, prođe kroz polarizirajući djelitelj snopa PBS1 (eng. Polarising Beam Splitter ) gdje se podijeli na dvije linearno polarizirane zrake koje su ortogonalne jedna na drugu, jedna od kojih ide prema zrcalu Z2, druga na membranu. Prije udaranja o zrcalo prolazi kroz QWP (eng. Quarter Wave Plate), koji mijenja polarizaciju zračenja iz linearne u kružnu. Nakon odbijanja se zraci promjeni faza za π. Zrcalo Z2 pomoću piezo-električnog elementa zaključava fazu zrake koja upada na njega. Ponovno prolaz kroz QWP opet promjeni polarizaciju iz kružne u linearnu. Zatim zrake opet prolaze kroz PBS1, odbijaju se o zrcalo Z3, te prolaze kroz PBS2. PBS2 služi za projekciju zrake u dvije vertikalno i horizontalno polarizirane komponente koje međusobno ne interferiraju. Rezultat je da je jednak omjer snaga na u obje grane. Na kraju zrake upadaju na vlastite detektore  $D_1$  i  $D_2$  pomoću kojih se vrši homodinsko mjerenje struje. Ti podaci se digitaliziraju pomoću Red Pitaye, označena kao RP na slici [3.2.](#page-19-0) Signal s Red Pitaye pokreće PID (eng. Proportional-Integral-Derivative) koji ima ulogu kontroliranja piezo elementa na zrcalu Z2. Na kraju se podaci pohranjuju te se na njima vrši analiza koja je navedena u idućem dijelu. Ovom metodom je obavljeno kontinuirano mjerenje u trajanju od 4 mjeseca, od 17. listopada 2020 do 14. ožujka 2021. Obavljena su još tri mjerenja u sličnoj optičkoj konfiguraciji kao što je prikazano na idučim slikama [3.3](#page-20-0) [3.4.](#page-20-1)

<span id="page-20-0"></span>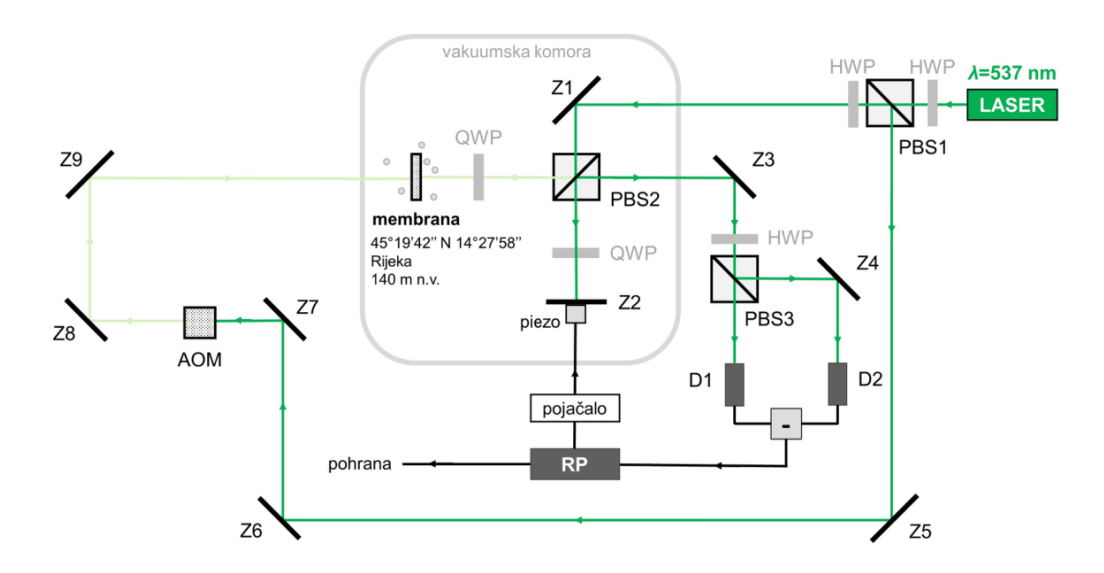

<span id="page-20-1"></span>Slika 3.3: Shema optičkog sustava korištenog za jedno kalibracijsko mjerenje. Preuzeto iz [\[8\]](#page-47-7).

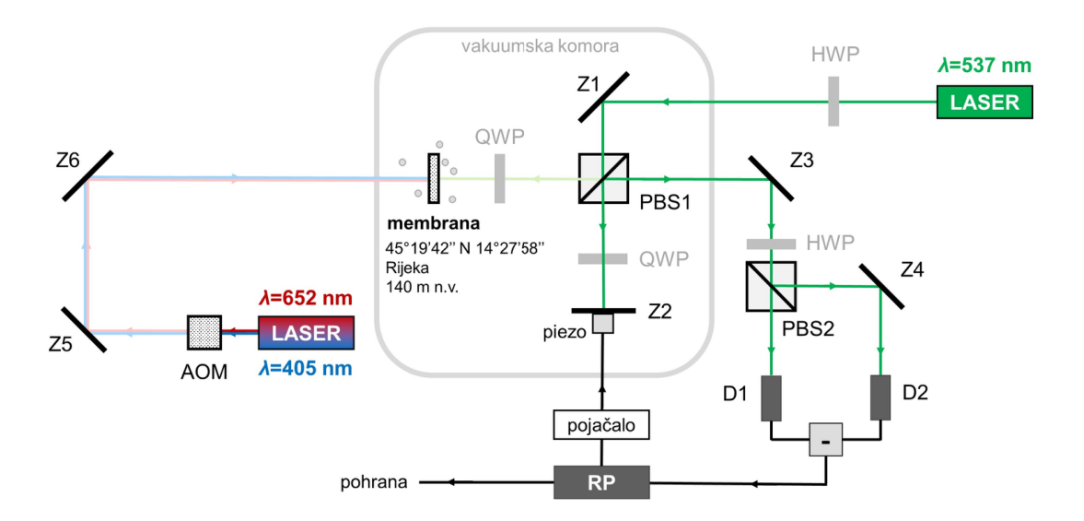

Slika 3.4: Shema optičkog sustava korištenog za dva kalibracijska mjerenja. Preuzeto iz [\[8\]](#page-47-7).

Mjerenja su obavljena za 2 dodatna lasera, jedan crvene boje s valnom duljinom  $\lambda = 652 \ nm$ , i jedan plave boje valne duljine  $\lambda = 405$  nm. Treće mjerenje obavljeno je s istim zelenim laserom

<span id="page-21-0"></span>valne duljine  $\lambda = 532$  nm. Dodatno, uz zrcala, zrake prolaze kroz akusto-optički modulator čija je funkcija smanjenja intenziteta zračenja. Naročito je to bilo bitno za plavi laser.

#### 3.2 Fotodetektori

Fotodetektori su poluvodički uređaji korišteni za određivanje snage zračenja koji upada na njih. Postoji mnogo vrsta fotodetektora ali ih možemo svrtati u jednu od dvije skupina:

- Termalni promjenom temperature zabilježe kada je svjetlost apsorbirana
- Optički rade na principu stvaranja elektron-šupljina parova pri apsorpciji upadnog zračenja. Koncentracija nositelja naboja je proporcionalna intenzitetu upadne svjetlosti

Usredotočit ću se na optičke fotodetektore.

<span id="page-21-1"></span>Ako nam je λ valna duljina upadnog fotona, moći ćemo ga detektirati ako je zadovoljen iduči uvjet:

$$
\lambda \le \frac{hc}{\Delta E},\tag{3.1}
$$

gdje je  $\Delta E$  energija relevantnog prijelaza aktivne regije uređaja. Tranzicije dijelimo na tri vrste:

- Među-vrpčane Iz valentne u vodljivu vrpcu.
- Među-vrpčane po nivou nečistoća On nivoa nečistoće u valentnu ili vodljuvu vrpcu. Nivoi nečistoća nalaze se blizu valentne ili vodljive vrpce.
- Po visini barijere Prijelaz po Schottkyjevom spoju između metala i poluvodiča.

Na slici [3.5](#page-22-0) prikazan je shematski prikaz tranzicije za intrinzični i ekstrinzični poluvodič. U entrinzičnom se pojavljuju među-nivoi zbog nečistoća ovisno o tipu poluvodiča. Fotodetektori su zbog jednadžbe [3.1](#page-21-1) pravljeni za određene valne duljine, materijal se bira po tome kakav interval valne duljine želimo moći detektirati. Bitan faktor pri izboru fotodetektora je apsorpcijski koeficijent poluvodičkog materijala. Na slikama [3.6a](#page-22-1) i [3.6b](#page-22-1) dane su apsorpcijske krivulje za različite poluvodičke materijale. Apsorpcijski koeficijent  $\alpha$  određuje dubinu prodiranja zračenja u materijal. Dana je s Beer-Lambertovim zakonom. Dubina penetracije je inverz apsorpcijskog koeficijenta. Ako je  $\alpha$  jako velik će se većina apsorpcije dogoditi na površini, ako je jako

<span id="page-22-0"></span>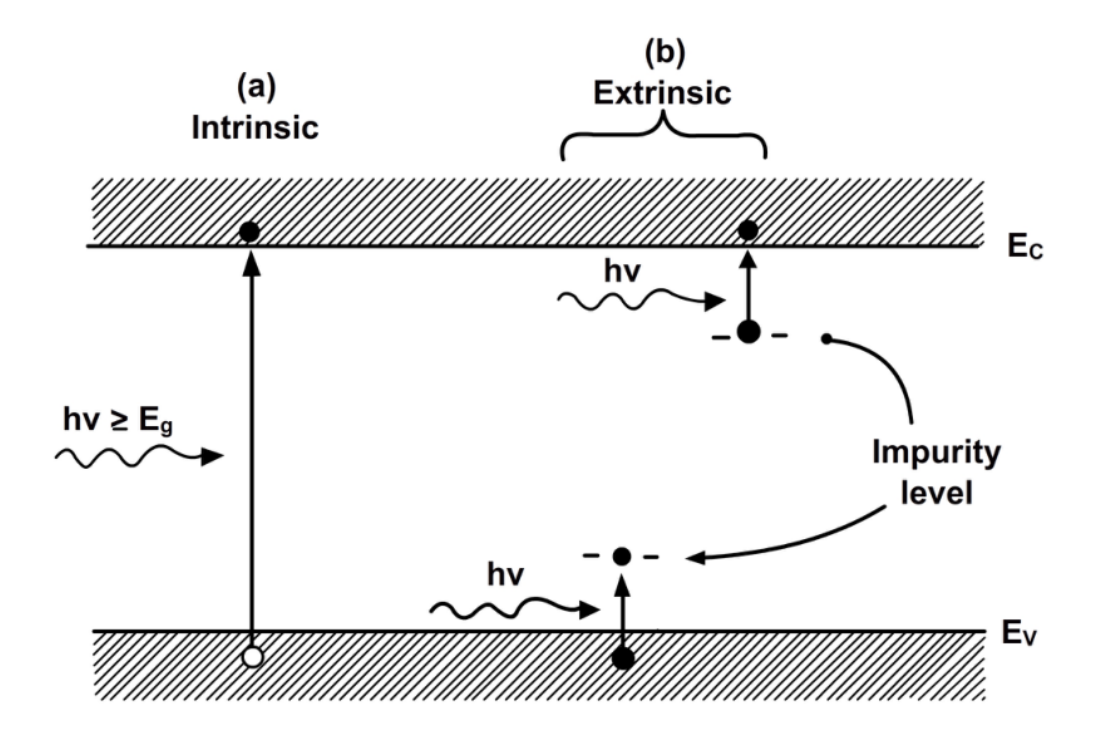

Slika 3.5: Na slici se nalazi shematski prikaz intrinzičnog i ekstrinzičnog poluvodiča.

<span id="page-22-1"></span>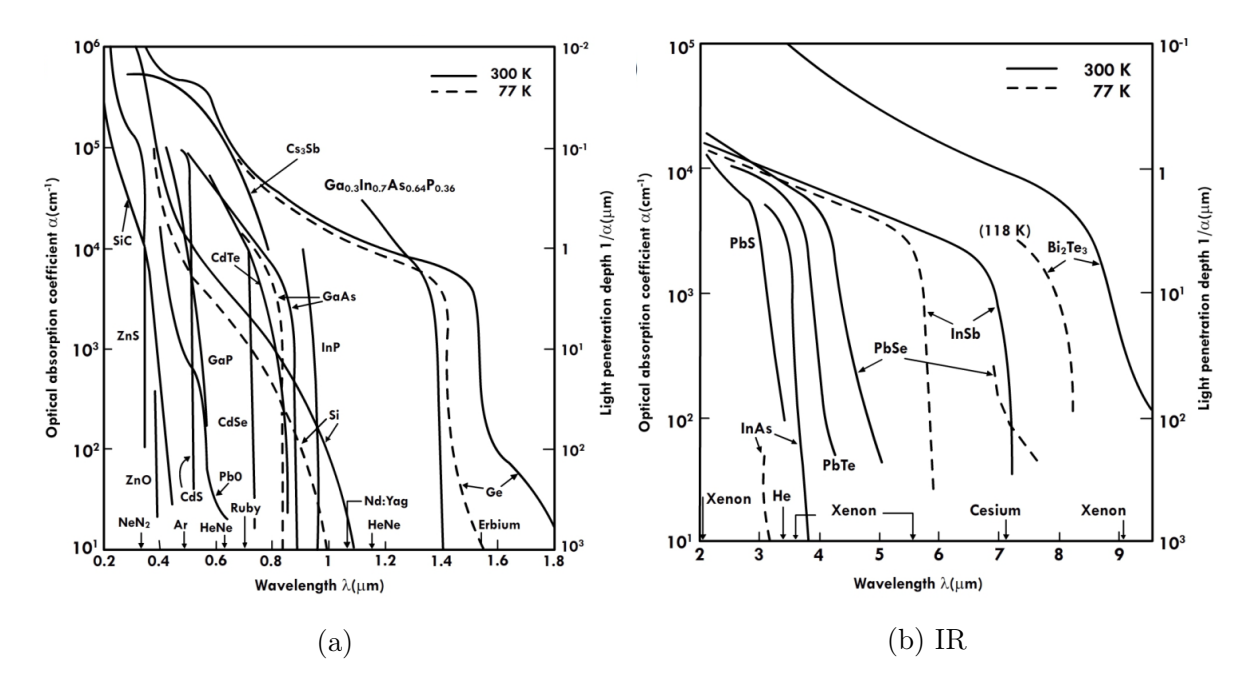

Slika 3.6: Apsorpcijske krivulje za različite poluvodičke materijale.

mali dolazi do penetracije i apsorpcije dublje u poluvodiču.  $\alpha$  određuje dno operativnog intervala valne duljine fotodetektora. Gornji dio smo odredili s jednadžbom [3.1.](#page-21-1) Osnovna metrika fotodetektora je kvantna efikasnost označena s η i određena sa sljedećom jednadžbom:

$$
\eta = \frac{I_{ph}}{e\phi} = \frac{I_{ph}}{e} \frac{h\nu}{P_{op}},\tag{3.2}
$$

<span id="page-23-0"></span>gdje je  $I_{ph}$  fotostruja dobivena tokom fotona  $\phi$ , odnosno optičkom snagom  $P_{op}$ .

#### 3.3 Akusto Optički Modulator - AOM

Akusto-optički modulator još se naziva Braggova ćelija. Koristi se za kontrolu snage zračenja laserske zrake. Baziran je na akusto-optičkom efektu pomoću kojeg se može modulirati indeks loma nekog kristaliničnog materijala oscilirajući mehanički stres nad njime. Općenito se AOM smatra modulatorom intenziteta zračenja. Ključni elementi AOM-a su transparentni kristal kroz koji prolazi zračenje, piezoelektrični pretvornik (eng. Piezzoelectric transducer ) pričvršćen uz kristal koji prima oscilirajući električni signal, kojim induciramo zvučne valove u materijalu frekvencije  $\exists \approx 100 \; MHz$ . Zvučni val stvara stres u kristalu te dovodi do navedene promjene indeksa loma. Upadno zračenje se raspršuje zbog Brillouinovog raspršenja te dolazi do difrakcije sličnoj Braggovoj difrakciji.

Zračenje upada pod Braggovim kutem $\theta_B\approx sin(\theta_B)=\frac{\lambda}{2n\Lambda}$ . Stvara se difrakcijski uzorak gdje svaka zraka uzorka zadovoljava:

$$
2\Lambda \sin(\theta) = m\frac{\lambda}{n},\tag{3.3}
$$

gdje je  $m = 0, \pm 1, \pm 2, \ldots, \lambda$  valna duljina upadnog zračenja, n je indeks loma kristala, a  $\Lambda$  je valna duljina zvuka. Kut između dva susjedna reda difrakcije jednak je  $2 \cdot \theta_B$ . Intenzitet zvuka korišten za modulaciju indeksa loma ujedno modulira intenzitet zračenja di-

frakcijskog uzorka.

<span id="page-23-1"></span>Na slici [3.7](#page-24-0) prikazana je shema rada AOM-a. Upadno zračenje je raspršeno zbog stresa stvorenog u kristalu. Rezultat je difrakcijski uzorak.

#### 3.4 Membrana

Tijekom čitavog eksperimenta koristila se ista silicij nitridna membrana  $(Si<sub>3</sub>N<sub>4</sub>)$  membrana čije su dimenzije 2 mm x 2 mm i debljine 50 nm, na koju je nanesen sloj platine debljine 13,5 nm da bi se povećala vjerojatnost interakcije s upadnim zračenjem. Reflektivnost membrane za elektromagnetsko zračenje valne duljine  $\lambda = 532$  nm je 40%, opisano u [\[2\]](#page-47-1). Tijekom eksperimenta

<span id="page-24-0"></span>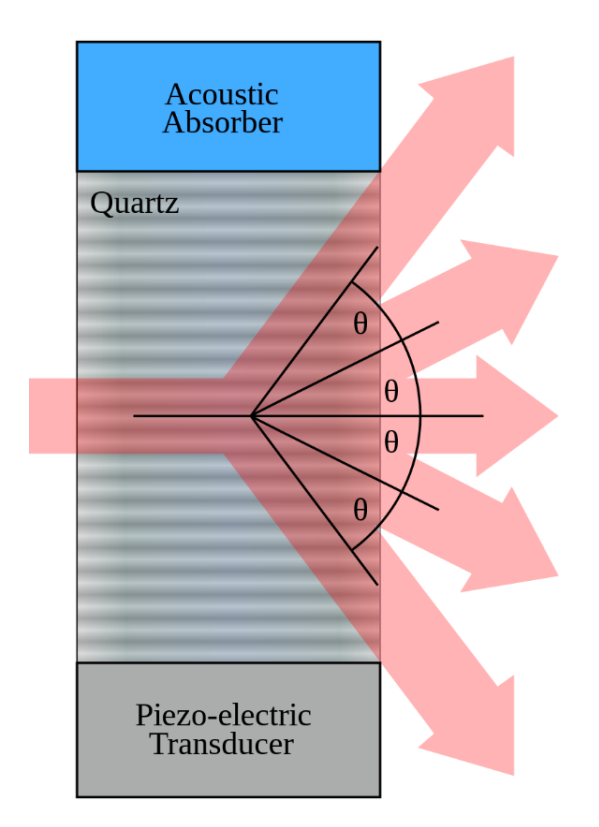

Slika 3.7: Shematski prikaz rada akusto-optičkog modulatora.

laserska zraka upadaju na membranu u vakuumu. Time dolazi do prijenosa momenta zračenja  $(p = \frac{h}{\lambda})$  $\frac{h}{\lambda}$ ) na membranu zbog zakona očuvanja momenta. Taj mehanizam izaziva mehaničko titranje (vibriranje) membrane rezonantnom frekvencijom koja je vezana sa snagom optičkog zračenja, koje smo zabilježili pomoću homodinske detekcije.

Opis membrane dan je kvantno-mehaničkim opisom rezonatora. Modovi su opisani s dimenzijama membrane, i napetošću. Masa membrane i sloja platine dana je njihovim volumenom i gustoćom koristeći jednadžbu  $m = \rho \cdot V$ , te masa membrane iznosi 6,36 ·  $10^{-7}$  g, dok je masa sloja platine je 1, 15 · 10<sup>-6</sup> g, što daje ukupnu masu membrane od 1, 79 · 10<sup>-6</sup> g, odnosno 1,79  $\mu$ g. Membrana bez sloja platine ima rezonantnu frekvenciju za mod  $(1, 1)$  u vrijednosti od 200 kHz, dok s dodatnim slojem platine pada na 70 kHz. Detaljan opis mehanike membrane dan je u [\[9\]](#page-47-8).

Do opisa interakcije membrane sa zračenjem možemo doći pomoću Langevinove jednadžbe. Stohastička je diferencijalna jednadžba kojom možemo opisati kako sustav evoluira u vremenu ovisno o određenim i nasumičnim silama koje djeluju na taj sustav. Uobičajeno se makroskopske varijable definiraju kao spore promjene, a mikroskopske kao brzo mijenjajuće varijable. Mikroskopske varijable odgovorne su za stohastičku prirodu Langevinove jednadžbe. Jedna od primjena je u Brownovom gibanju gdje se fluktuacije malih čestica u viskoznom sredstvu mo<span id="page-25-0"></span>deliraju pomoću Langevinove jednadžbe. Opis Brownovog gibanja Langevinovom jednadžbom dan je:

$$
m\frac{dv}{dt} = -\lambda v + \eta(t),\tag{3.4}
$$

gdje je  $\lambda$  sila proporcionalna brzini čestice, v brzina čestice, m masa čestice, a  $\eta(t)$  predstavlja interakciju čestice sa sredstvom.  $\eta(t)$  oblika je Gaussove raspodjele s korelacijskom funkcijom oblika:

$$
\langle \eta_i(t)\eta_j(t) \rangle = 2\lambda k_B T \delta_{i,j} \delta(t - t'). \tag{3.5}
$$

Ovdje su  $\eta_{i,j}(t)$  komponente vektora  $\eta(t)$ , delta funkcija označava nekoreliranost sile u vremenu t sa silom u vremenu t'. T je temperatura, a  $k_B$  Boltzmannova konstanta. Odavde, uz malu modifikaciju gornje jednadžbe [3.4](#page-25-0) možemo pronaći trajektoriju slobodne Brownove čestice:

$$
m\frac{dv}{dt} = -\frac{v}{\mu} + \eta(t),\tag{3.6}
$$

gdje je  $\mu$  mobilnost čestice.  $ma = \eta(t)$  je naglo fluktuirajuća sila čija srednja vrijednost iščezava nakon nekog vremena  $t_c$  ( $\langle \eta(t) \rangle = 0$ ), koje je reda veličine vremena čestičnih sudara. Opće rješenje jednadžbe gibanja dano je sa:

<span id="page-25-1"></span>
$$
v(t) = v(0)e^{-t/\tau} + \int_0^t a(t')e^{-(t-t')/\tau}dt'.
$$
\n(3.7)

Ovdje je  $\tau = m\mu$  korelacijsko vrijeme šuma. Gornju jednadžbu [3.7](#page-25-1) možemo integrirati da bi dobili trajektoriju  $r(t)$ , s pretpostavkom da se čestica u početku nalazila u ishodištu. Integracijom dobivamo:

$$
r(t) = v(0)\tau \left(1 - e^{-t/\tau}\right) + \tau \int_0^t a(t') \left[1 - e^{-(t-t')/\tau}\right] dt'.
$$
 (3.8)

Srednja vrijednost pomaka dana je sa:

$$
\langle r(t) \rangle = v(0) \left( 1 - e^{-t/\tau} \right). \tag{3.9}
$$

Na idućoj slici [3.8](#page-26-0) nalazi se grafički prikaz Brownovog gibanja u vremenu. Na istom grafu nalaze se i srednji pomaci slobodne Brownove čestice kao funkcija u vremenu. Za početnu brzinu uzete su 3 različite vrijednosti,  $v^2(0) = 0$ ,  $v^2(0) = 3k_B T/m$ , i  $v^2(0) = 6k_B T/m$ . U [\[1\]](#page-47-0) pretpostavlja se pozadinski šum koji može nastati zbog tektonskih gibanja, prometa, radioaktivnosti okolice, i mnogih ostalih izvora. Mnogi se mogu znatno umanjiti, te ti tipovi pozadinskog šuma nisu problematični za odstraniti zbog poznatog izgleda. Korištenjem informacija danim u [\[10\]](#page-47-9) i [\[11\]](#page-48-0) možemo eliminirati šum uvjetovan zračenjem obližnjih antena, elektroničnih uređaja i sličnih

<span id="page-26-0"></span>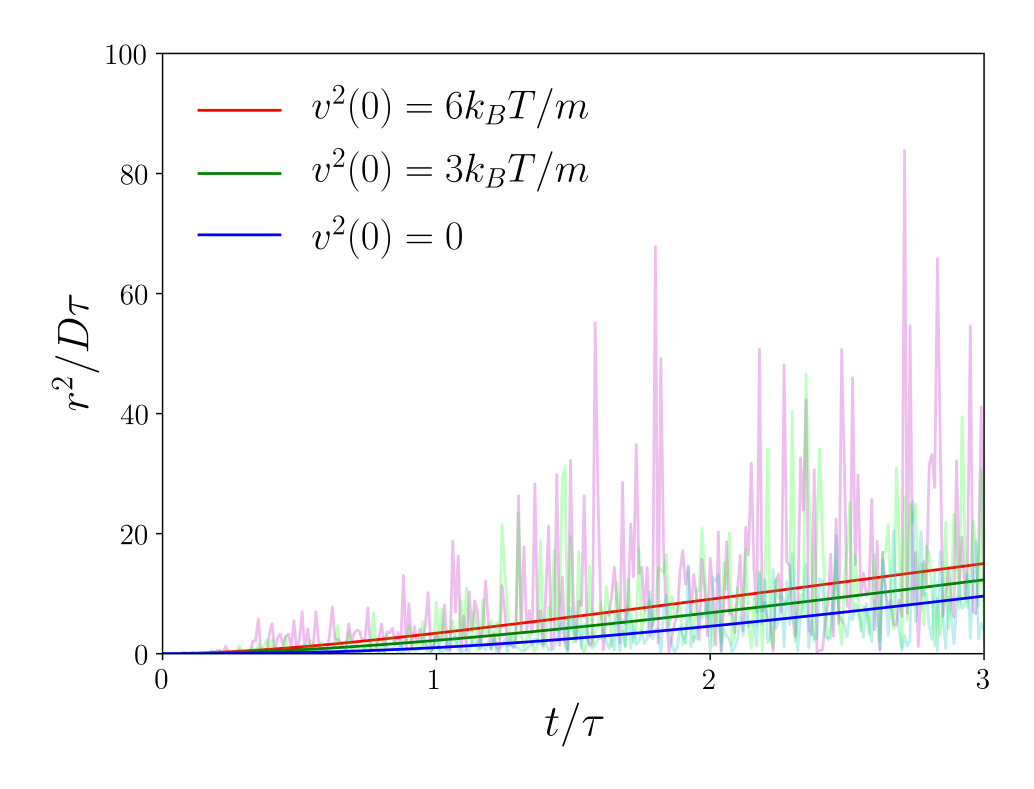

Slika 3.8: Grafički prikaz pomaka slobodne Brownowe čestice, preuzeto s [Wikipedije.](https://en.wikipedia.org/wiki/Langevin_equation)

izvora. Idući problem predstavlja promet za kojeg postoji rješenje koristeći metode dane u [\[12\]](#page-48-1) gdje se može naći nekoliko prikladnih modela šuma. Slično rješenje može se i naći za seizmološki šum koristeći [\[13\]](#page-48-2). Kao dodatan izvor šuma smatra se solarni tok pp u iznosu od  $\Phi = 6 \cdot 10^{10} cm^{-2} s^{-1}$ , energije 0, 44 MeV-a. S obzirom na izračunatu masu membrane, ovaj šum se može ignorirati. Za membranu mase 1 mg dobivena je stopa sudara neutrina kao  $\mathcal{O}(10^{-14}) s^{-1}$ , što je znatno niže od hipotetizirane stopa sudara tamne materije:

$$
R = (Z + N)^{2} \sigma_{DM-N} \frac{M_{T}}{M_{mol}} \frac{\rho_{DM}}{M_{DM}} \bar{v}_{DM}
$$
  
= 0,37( $\frac{Z + N}{12} \frac{\sigma_{DM-N}}{10^{-31} cm^{2}}$   
 $\cdot \frac{M_{T}}{10^{-3} g} \frac{\rho_{DM}}{0,3 GeV cm^{3}} \frac{20MeV}{M_{DM}} \frac{\bar{v}_{DM}}{341 km s^{-1}} s^{-1},$  (3.10)

gdje je Z i N atomski i neutronski broj,  $\sigma_{DM-N}$  srednji udarni presijek za danu jezgru,  $M_T$ masa mete odnsono membrane,  $M_{mol}$  molarna masa mete,  $\rho_{DM}$  lokalna gustoća brizine tamne materije, i  $\bar{v}_{DM}$  srednja brzina tamne materije. Stopa sudara čestica zraka dana je s relacijom:

$$
\frac{dN}{dt dv} = nA \left| v \right| f(v),\tag{3.11}
$$

gdje je A površina mete, v brzina zraka u komori,  $f(v)$  njena Maxwellova raspodjela, i gustoća molekula  $n = \frac{F}{k_B}$  $\frac{P}{k_B T}$ . Integriranjem dobijemo sljedeći izraz:

$$
\frac{dN}{dt} = \frac{PA}{k_B T} \sqrt{\frac{2k_B T}{\pi m}}
$$
\n
$$
= PA \sqrt{\frac{2}{\pi m k_B t}}
$$
\n
$$
\approx 8, 3.^9 \left(\frac{P}{10^{-10} mbar} \sqrt{\frac{20K}{T} \frac{A}{mm^2}}\right) s^{-1}.
$$
\n(3.12)

Unošenjem vrijednosti za tlak, površinu membrane i temperaturu dobivamo da je stopa udara molekula zraka  $2,57 \cdot 10^{13} s^{-1}$ . Pošto vakuumske pumpe mogu lakše odstraniti teže molekule plina, pretpostavljeno je da se u komori nalaze većinom molekule vodika. Ako pretpostavimo da je duljina trajanja jednog podatkovnog bin-a $\frac{1}{f_S},$ gdje je $f_S$ učestalost uzorkovanja, dobivam da je duljina našeg bin-a  $\approx 2,048\cdot 10^{-6}$ s, tj 2,048 $\mu s$ , dobivamo da u svakom bin-u imamo približno 5, 2·10<sup>7</sup> sudara molekula plina s membranom u sekundi. Za visoki vakuum  $(10^{-3} - 10^{-7}$  mbar), pretpostavlja se  $10^{10} - 10^6 \frac{1}{mm^3}$ [\[14\]](#page-48-3), odnosno, dobiveni iznos je dobro predviđen.

### <span id="page-27-0"></span>4 Obrada podataka

U ovom dijelu rada pričat ću o specifikacijama i radu na superračunalu Bura gdje ću opisati proces početka rada obrade podataka, programskim alatima poput softwarea za pisanje skripti koje su se obrađivale na Buri i na lokalnom računalu, metodama korištenim tijekom obrade podataka.

#### <span id="page-27-1"></span>4.1 Superračunalo Bura i rad na Buri

Glavni i najmoćniji hardware-ski alat korišten za obradu podataka bilo je superračunalo High Performance Computing Bura (HPC Bura). HPC Bura sastoji se od tri glavna dijela; Cluster , GPGPU te SMP. Cluster je višeračunalni sustav sastavljen od 288 računalnih čvorova opremljenih s dva Intel Xenon E5 procesora koji sadrže 12 jezgara (24 fizičke jezgre po čvoru), odnosno, s Clustera dostupno je 6912 fizičkih jezgara. Svakom čvoru je još dostupno 64 GB radne memorije i 320 GB memorije za pohranu podataka. Time je ukupna radna memorija svih čvorova 18 TB i 95 TB memorije za skladištenje podataka. GPGPU je sastavljen od četiri heterogena čvora uz dva ista Intel Xenon E5 procesora te dva grafička procesora NVIDIA Tesla

K40. SMP je višeprocesorski sustav s velikom količinom dijeljene memorije, 16 procesora Intel Xeon E7 s ukupno 256 fizičkih jezgri, 6 TB memorije i 245 TB lokalnog prostora za pohranu. Operativni sustav superračunala Bura je Red Hat Enterprise Linux 7, te se za organizaciju poslova koristi Slurm Workflow Manager.

Korisnici imaju dva načina pristupa HPC Buri, jedan pomoću virtualnih privatnih mreža (eng. Virtual Private Network - VPN, npr. FortiClient) koristeći SSH ( eng. Secure SHell) klijent, i drugi pomoću internetskog pretraživača (eng. Web Browser - Primjer Firefox Browser, Google Chrome, itd.). Korisnicima je također omogućen način preuzimanja datoteka s Bure pomoću File Transfer Protokola (FTP) korištenjem internet pretražitelja, te Secure CoPy (scp) korištenjem terminala. Pristup Buri je dostupan iz Hrvatske, te s najavom dostupan van Hrvatske. Rad na Buri je u samome početku izrade ovog diplomskog rada bio izazovan, ali je ubrzo postao jednako lagan kao i na osobnom računalu. Neke od poteškoća koje su se pojavile bile su izrada i uporaba programskog radnog okruženja, automatizacija pokretanja više poslova, te testiranje i optimizaciju koda.

#### <span id="page-28-0"></span>4.1.1 Postavljanje radnog okruženja

Prije pokretanja posla treba se pobrinuti o tome da su računalnim jedinicama dostupne biblioteke koje će se koristiti na njima. To radimo korištenjem slurmove naredbe module load popraćena s alatom koji želimo koristiti. U svom slučaju sam zahtijevao da je verzija računalnog jezika Python 3.9.1, ista kao što koristim na vlastitom računalu, tako da bi se lakše izbjegle moguće poteškoće s popravljanjem koda. Također sam koristio Pythonovu biblioteku Numpy koja je izuzetno korisna C-kompajlirana biblioteka s raznim matematičkim operacijama poput brzog Fourierovog transformata (eng. Fast Fourier Transform - FFT). Nakon toga sam aktivirao virtualno okruženje koristeći naredbu conda activate popraćena s nazivom virtualnog okruženja kojeg sam prije toga postavio s naredbom conda create -n my\_env python=3.9.1. Također je korisno spomenuti da postoje mnogi alati za upravljanje i postavljanje radnog okruženja, te da postoji još mnogo korisnih naredbi za upravljanjem slurmovim okruženjem kao što je na primjer naredba module avail koja prikazuje sve programske alate dostupne za korištenje korisnicima Bure. Sva ova procedura se može automatizirati pomoću Bash skripte. Bash skripta je posebna datoteka na UNIX sustavima koja kad se pozove pri inicijalizaciji terminala (tekstualnog sučelja za rad s računalom) pokrene sve naredbe dane u njoj. Kao primjer sam priložio dio svog .bashrc-a.

```
module load python/Python-3.9.1
module load python-Numpy/Numpy-1.16.1
module load gcc/gcc-10.2.0
# >>> conda initialize >>>
# !! Contents within this block are managed by 'conda init' !!
__conda_setup="$('/home/user/miniconda3/bin/conda' 'shell.bash' 'hook' 2>\
/dev/null)"
if [ $? -eq 0 ]; then
    eval "$__conda_setup"
else
    if [ -f "/home/user/miniconda3/etc/profile.d/conda.sh" ]; then
        . "/home/user/miniconda3/etc/profile.d/conda.sh"
    else
        export PATH="/home/user/miniconda3/bin:$PATH"
    fi
fi
unset __conda_setup
# <<< conda initialize <<<
conda activate mkenv
```
<span id="page-29-0"></span>Time je postavljanje radnog okruženja završeno.

### 4.2 Prikupljanje podataka

Podaci su prikupljeni pomoću kompaktnog računala Red Pitaya. Koristi se za prikupljanje, prijenos, te kontrolu PID-a i Choppera. Podaci su putem lokalne mreže prebačeni na računalo putem lokalne mreže gdje se podaci mogu skladištiti i obraditi, pa su zatim podaci prebačeni na server. Podacima možemo pristupiti već navedenim metodama. Prije prikupljanja podataka pomoću računalnog alata KWISP možemo odrediti vrijeme trajanja prikupljanja podataka, željenu veličinu datoteke u iz koje ćemo obrađivati podatke, frekvenciju choppera, te vrijeme početka mjerenja. Imamo na raspolaganju i dodatne opcije poput namještanja PID-a, učestalost uzrokovanja, i frekvenciju rada piezo-električnog elementa za korištenog za zaključavanje faze. Podaci se spremaju u datoteku oblika slow\_measurements/YYYY.MM.DD./HH:mm:SS/. Ovisno

o trajanju mjerenja može se imati više datoteka koji se onda numeriraju od nule i završavaju s .kbin. Uz podatke sprema se i dodatna datoteka za zvana README, gdje možemo pronaći informacije o vremenu početka i kraja mjerenja, frekvenciji uzorkovanja i slično. Podaci su u datotekama spremljeni u 32-bitnom formatu, prva 4 bita su nevezana za mjerenje, narednih 14 bitova odgovaraju prvom kanalu, te preostalih 14 bitova odgovaraju drugom kanalu. U prvom kanalu nalaze se podaci dobiveni homodinskim mjerenjem, dok se u drugom kanalu nalaze podaci o rampi. Jednom kad su podaci spremljeni na server prelazimo na obradu koja će biti opisana u idućem dijelu. Detaljniji opis prikupljanja podataka nalazi se u [\[2\]](#page-47-1).

#### <span id="page-30-0"></span>4.3 Programski alati

Kao glavni programski jezik za izradu programa sam koristio Python. Razlog tome je jednostavna promjena značajne količine i funkcionalnosti koda, intuitivne i lako pristupačne biblioteke kao što su numpy, plotly, pandas, lmfit i Ray. Numpy, pandas i lmfit su izuzetno brze i pouzdane biblioteke koje se koriste u mnogim područjima znanosti, strojnom učenju, financijama, te i u mnogim drugim područjima. Napisane su u C programskom jeziku koji se još uvijek nalazi pri vrhu [\[15\]](#page-48-4), ako ne i na samome vrhu, po brzini izvođenja koda zbog malog broja ovisnih komponenata jezika. Plotly je korišten za vizualizaciju podataka, isto tako je korišten i matplotlib u nekim manje računalno zahtijevnim trenucima na lokalnom računalu. Zbog iznimno velike količine podataka potrebno je napisati kod takav da se može paralelizirati procedura obrade. To se može napraviti na više načina, dok sam ja koristio već navedenu Python biblioteku Ray. Osim mogućnosti lake paralelizacije koda pomoću deklaratora za funkcije @ray.remote, Ray također nudi grafičko mrežno sučelje za praćenje poslova kao što je prikazano na idućoj slici [4.1.](#page-30-1)

<span id="page-30-1"></span>

|           | Ray Dashboard       |                                                           |                        |                   |      |                            |                         |                                   |                |             |                            |           |
|-----------|---------------------|-----------------------------------------------------------|------------------------|-------------------|------|----------------------------|-------------------------|-----------------------------------|----------------|-------------|----------------------------|-----------|
|           | <b>MACHINE VIEW</b> | LOGICAL VIEW                                              | <b>MEMORY</b>          | <b>RAY CONFIG</b> |      | TUNE                       |                         |                                   |                |             | TRY EXPERIMENTAL DASHBOARD |           |
|           | Group by host       |                                                           |                        |                   |      |                            |                         |                                   |                |             |                            |           |
|           |                     | Host                                                      | PID                    | Uptime<br>(s)     | CPU  | RAM                        | Plasma                  | Disk                              | Sent           | Received    | Logs                       | Errors    |
| $^{+}$    |                     | ray-61601f6c0f08e1652cfad506-ray-worker-2<br>(10.0.49.95) | 0 workers / 1<br>core  | 00h 05m 08s       | 1.2% | 0.1 GiB / 4.0 GiB<br>(4%)  | 0.0 MiB / 1216.4<br>MiB | 28.6 GiB / 100.0 GiB<br>(29%)     | 0.0<br>MiB/s   | 0.0 MiB/s   | No logs                    | No errors |
| $\ddot{}$ |                     | ray-61601f6c0f08e1652cfad506-ray-worker-1<br>(10.0.53.40) | 0 workers / 1<br>core  | 00h 04m 49s       | 1.5% | 0.1 GiB / 4.0 GiB<br>(4% ) | 0.0 MiB / 1216.3<br>MiB | 32.8 GiB / 100.0 GiB<br>(33%)     | 0.0<br>MiB/s   | 0.0 MiB/s   | No logs                    | No errors |
| $\ddot{}$ |                     | ray-61601f6c0f08e1652cfad506-ray-worker-0<br>(10.0.42.46) | 0 workers / 1<br>core  | 00h 05m 07s       | 1.2% | 0.1 GiB / 4.0 GiB<br>(4%)  | 0.0 MiB / 1216.3<br>MiB | 28.6 GiB / 100.0 GiB<br>(29%)     | 0.0<br>MiB/s   | 0.0 MiB/s   | No logs                    | No errors |
| $\ddot{}$ |                     | rav-61601f6c0f08e1652cfad506-rav-head-0<br>(10.0.34.58)   | 0 workers / 1<br>core  | 00h 05m 09s       | 5.2% | 0.4 GiB / 4.0 GiB<br>(10%) | 0.0 MiB / 1216.4<br>MiB | 28.6 GiB / 100.0 GiB<br>(29%)     | 0.0<br>MiB/s   | 0.0 MiB/s   | View all logs (5<br>lines) | No errors |
| ◈         |                     | Totals (4 hosts)                                          | 0 workers / 4<br>cores |                   | 2.3% | 0.9 GiB / 16.0 GiB<br>(5%) | 0.0 MiB / 4865.4<br>MiB | 118.7 GiB / 400.0 GiB<br>$(30\%)$ | $0.1$ Mi $B/s$ | $0.1$ MiB/s | 5 lines                    | No errors |

Slika 4.1: Primjer izgleda mrežnog grafičkog sučelja.

Osim Python-a, kratko sam koristio i programski jezik C++. Iako s C++-om imam više iskustva u izradi programa, kod potreban za obaviti isti posao kao u Pythonu je znatno duži, čime nastaju problemi s preglednosti, ponovne uporabivosti i uloženom vremenu. Naravno, C++ ima svoje biblioteke kao Python, ali im je na žalost dokumentacija i uporabivost neusporediva s Python-ovom. Dobit brzine u odnosu na uloženo vrijeme je u ovom slučaju bila presudna. Izvršio sam ispitivanje duljine obrade podataka pomoću vlastitog FFT algoritma u C++-u i usporedio sam ga s vremenom potrebnim da se isti podaci obrade u Pythonu koristeći Numpyjev  $\operatorname{FFT}$ algoritam, te sam napisao kod sličan onome za $\operatorname{C++}$ u Pythonu. Podaci su preuzeti s Bure i obrađeni na lokalnom računalu. Broj obrađenih podataka je 2 <sup>20</sup>,tj. 1048576, što odgovara mjerenju u trajanju od 4,29 s, gdje je frekvencija uzrokovanja bila 244140 S/s. Rezultati testa se nalaze u sljedećoj tablici [3.](#page-31-0)

| Metoda            | Srednje vrijeme/s |  |  |  |
|-------------------|-------------------|--|--|--|
| $C_{++}$          | 6,7               |  |  |  |
| $C++ s$ FFTW      | 0,3               |  |  |  |
| Python            | 21,4              |  |  |  |
| Python s Numpyjem | 0.2               |  |  |  |

<span id="page-31-0"></span>Tablica 3: Rezultati testiranja brzine vlastitog FFT koda i usporedba s Numpyjevim.

Vrijeme trajanja testa sam u C++-u odredio koristeći chrono biblioteku na sljedeći način:

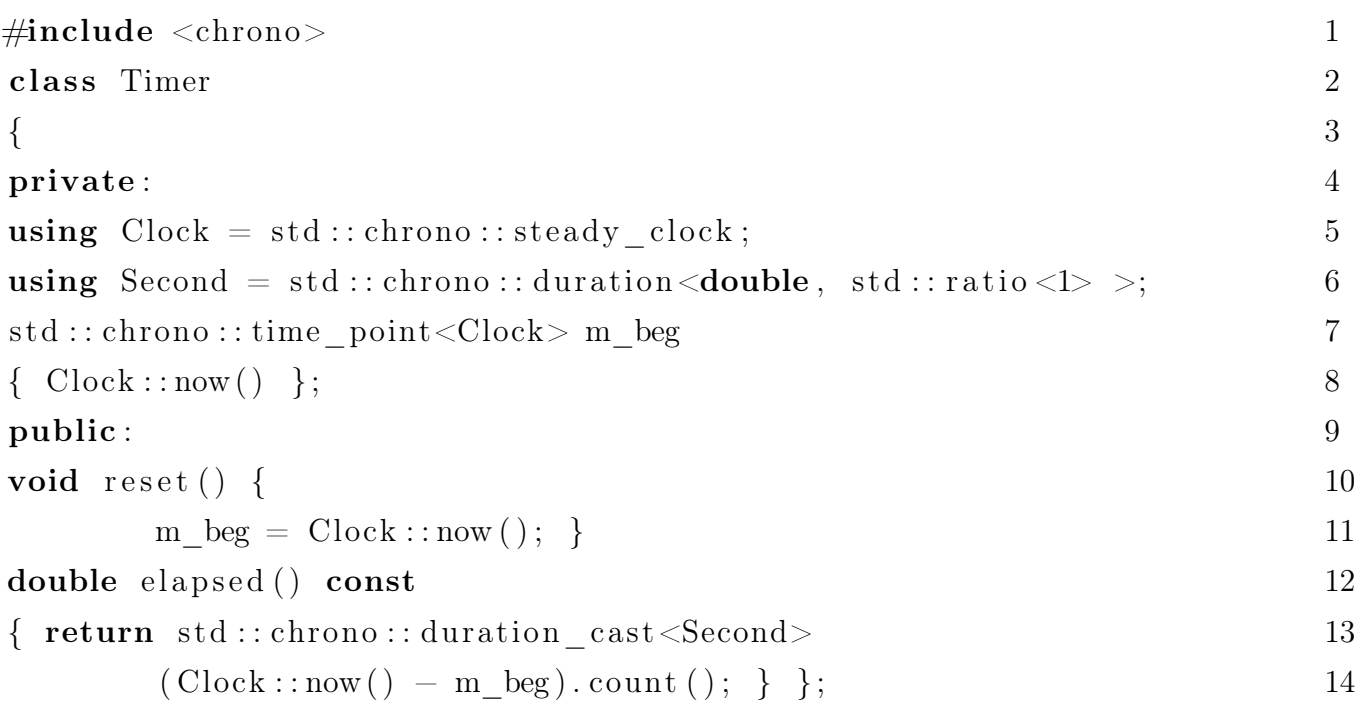

Dovoljno je prije pokretanja koda kojem želimo izmjeriti vrijeme stvoriti objekt tipa Timer s imenom npr. t, te nakon toga pozvati funkciju iz objekta t u ovom slučaju nazvana elapsed(). Zajedno to sve izgleda ovako:

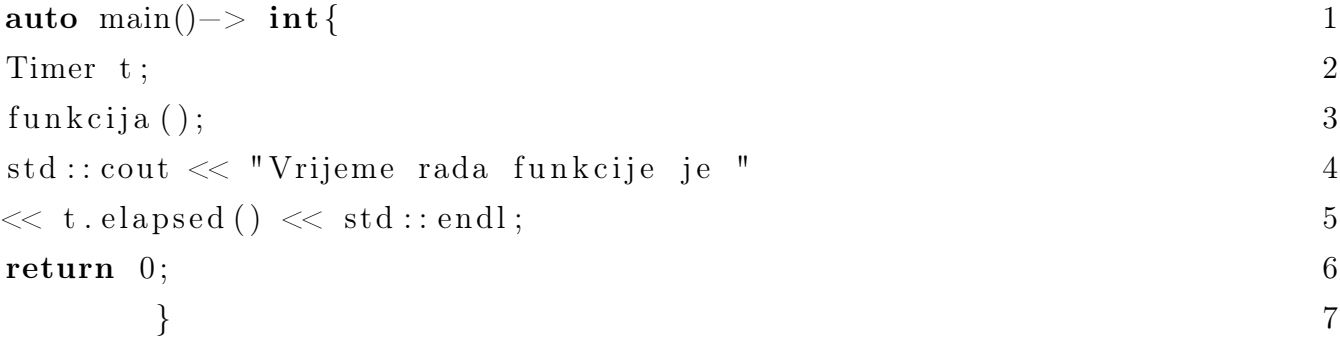

U Pythonu koristim biblioteku time. Princip rada je identičan:

```
import time 1
\text{starting} = \text{time.perf\_counter}() 2
funckija() 3
print (f"Vrijeme trajanja funkcije je 4
{time.perf counter() - starting}. " ) 5
```
Rezultati ovog testa nisu glavni razlog odabira rada u Pythonu umjesto u C++-u. Iako su

vremena obrade podataka usporediva, vrijeme pisanja koda u C++-u je bilo znatno duže, te zbog činjenice da ne postoji<sup>[‡](#page-33-1)</sup> upravitelj biblioteka poput pip-a za  $C++$ . Bez upravitelja biblioteka postavljanje paketa FFTW je bilo dugotrajno. Također, iako je dokumentacija za FFTW vrlo kvalitetna sam imao problema u pisanju koda koji bi donio iste rezultate kao kod u Pythonu. Usporedio sam i učinkovitost različitih biblioteka za automatsku paralelizaciju. Usporedbu sam radio na istom primjeru kao za FFT. Pošto na stolnom računalu imam četiri fizičke jezgre bez mogučnosti hyperthreading-a, odlučio sam isti test izvesti na sve četiri jezgre. Test je obavljen

| Metoda             | Srednje vrijeme/s |  |  |  |
|--------------------|-------------------|--|--|--|
| Concurrent futures | 0.2               |  |  |  |
| Ray                |                   |  |  |  |

<span id="page-33-2"></span>Tablica 4: Rezultati testiranja dvaju biblioteka za paralelizaciju koda.

<span id="page-33-3"></span>40 puta te je ukupno vrijeme podijeljeno s brojem testova. Za mali broj podataka rezultati su identični. Obavio sam isti test s deset puta više podataka. Iznenađujuć rezultat je da

| Metoda             | Srednje vrijeme/s |  |  |
|--------------------|-------------------|--|--|
| Concurrent futures | 1.6               |  |  |
| Ray                |                   |  |  |

Tablica 5: Ponovno testiranje s više podataka.

za udeseterostručen broj podataka se vrijeme trajanja tek udvostručilo. Ray pri pokretanju Python skripte uobičajeno započinje s pokretanjem mrežnog korisničkog sučelja u korisnikovom internetskom pretražitelju. Kao zadnji test odlučio sam ugasiti tu funkcionalnost. Iskoristio sam naredbu ray.init(include\_webui=False) u Python skripti.

<span id="page-33-0"></span>Rezultat testiranja ukazuje na to da je odabir biblioteke za paralelizaciju koda proizvoljan. Odlučio sam koristiti Ray zbog mrežnog grafičkog sučelja.

<span id="page-33-1"></span> $\text{Fpostoj}$ e razne vrste upravitelja biblioteka za C++ poput Conan i VCPKG, ali su moja iskustva s njima lošija nego bez.

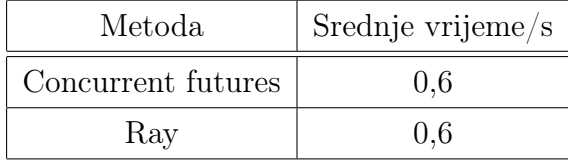

<span id="page-34-1"></span>Tablica 6: Konačan test bez grafičkog mrežnog sučelja.

### 4.4 Metode obrade podataka

Prije same obrade podataka potrebno je učitati podatke iz gore navedenih .kbin datoteka. U Pythonu to je moguće učiniti koristeći data = numpy.fromfile

(ime\_datoteke, dtype=numpy.uint32, count=ukupni\_broj\_tocaka).

Varijabla data nam pohranjuje čitavu datoteku nazvana ime\_datoteke, tip podataka je određen s dtype=numpy.

uint32 što učitava 32 bita kao cijele brojeve, te odredimo koliko podataka da nam varijabla data sadrži. U našem slučaju je to čitava veličina datoteke koju želimo pročitati izražena u byte-ima podijeljena s 4[‡](#page-34-0) . Nakon učitanja podataka u varijablu data potrebno je ignorirati prva četiri bita, pohraniti naredih 14 u jednu varijablu, i zadnjih 14 u drugu. To je obavljeno koristeći iduće naredbe k1=[int(bin(int(i))[3:17],2)

for i in data]  $k2 = [int(bin(int(i)))[18:31],2)$  for i in data]. Varijabla k1 i k2 sadrže podatke kao listu podataka označeno s uglatim zagradama. Podaci se čitaju pomoću for petlje iz varijable data tako da se uzme vrijednost od četvrtog do 18-tog bita za prvi kanal, i od 19-tog do zadnjeg bita za drugi kanal. Podaci iz drugog kanala se mogu spremiti u datoteku te se ih koristiti za kalibraciju. Prije obrade sam podatke iz k1 podijelio na više djelova koristeći ukupni broj točaka i frekvenciju uzorkovanja. Ukupni broj točaka određen je sa ukupni\_broj\_tocaka = int(os.path.getsize(ime\_datoteke)/4). Frekvencija uzorkovanja je određena iz datoteke README, logaritmirana po bazi dva zbog svojstva FFT-a, te je taj logaritam korišten kao potencija. U daljnjem tekstu i kodu ću koristiti kratice poput np za numpy, pd za pandas i slično. Zajedno to izgleda ovako:

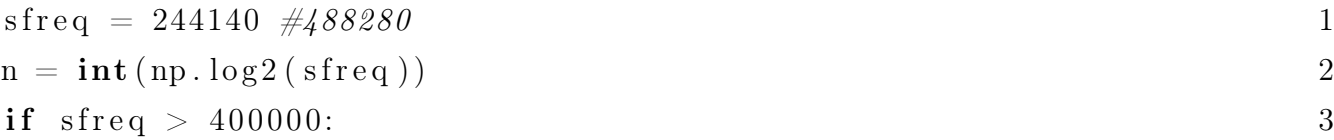

<span id="page-34-0"></span><sup>‡</sup>32 bita odgovara 4 bytea. Da bi dobili odgovarajuć broj podataka moramo podijeliti broj bytova s četiri

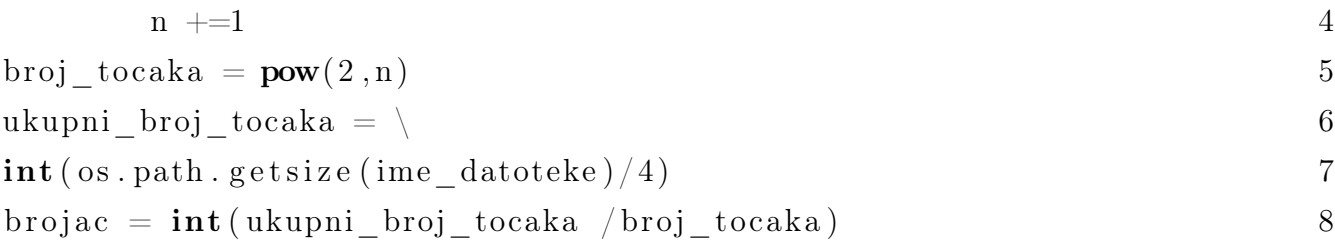

Vrijednost potencije iznosi 18 za frekvenciju uzorkovanja nižu od 400000, i 19 za višu. Dalje konstruiram for petlju koristeći varijablu brojac pomoću koje sam podijelio podatke na isječke u trajanju  $2^{18} = 262144 \approx 1,07$  sekundi, odnosno  $2^{19} = 524288$  također približno 1,07 sekundi. Potom se podaci u trajanju jedne sekunde obrađuju na sljedeći način:

```
for i in range (count): 1
```
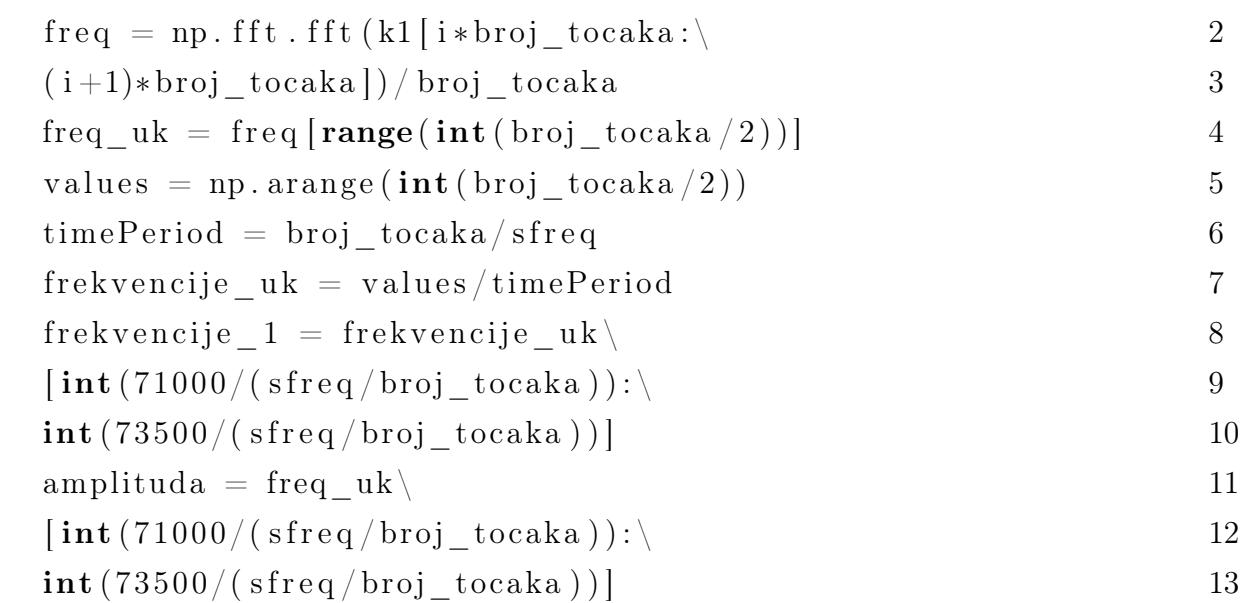

Prvo se vrši FFT na podacima, te se kompleksne vrijednosti podijele s brojem točaka. Odredi se interval vrijednosti gdje se nalaze jedinstveni rezultati FFT-a, uzlazno poredamo te vrijednosti koristeći ny.arrange(), odredimo period trajanja dijeljenjem broja točaka s frekvencijom uzorkovanja, te odredimo interval frekvencija koji nas interesira, u ovom slučaju između 71000 i 73500 Hz. Time smo odredili frekvencije i amplitude pomoću FFT-a. Sada možemo spremiti te podatke u datoteku CSV formata (eng. Comma Separated Values). Odlučio sam to raditi tako da na početak imena datoteke koja se trenutačno obrađuje dodam oznaku "70kHz\_", te na kraj dodam redni broj "i" određen u petlji koji označava "sekundu" obrade te datoteke. Primjer imena takve datoteke je "70kHz\_2020-08-18-04-58-11-0\_kbin\_021.csv". Zgodno je popuniti redni broj "i" s nulama u svrhu sortiranja. Primjer podataka iz jedne takve datoteke se nalazi na sljedećoj tablici:

| Frekvencija/Hz | Amplituda/A.U. |  |  |
|----------------|----------------|--|--|
| 70998.44       | 0.0001         |  |  |
| 71000.30       | 0.0012         |  |  |
| 71002.17       | 0.0038         |  |  |
| 71004.03       | 0.0029         |  |  |
| 71005.89       | 0.0016         |  |  |

<span id="page-36-1"></span>Tablica 7: Primjer nekoliko prvih podataka frekvencije i amplitude.

<span id="page-36-0"></span>Na idućoj slici [4.2n](#page-36-0)alazi se grafički prikaz tih podataka. Podaci su nacrtani koristeći Pythonovu

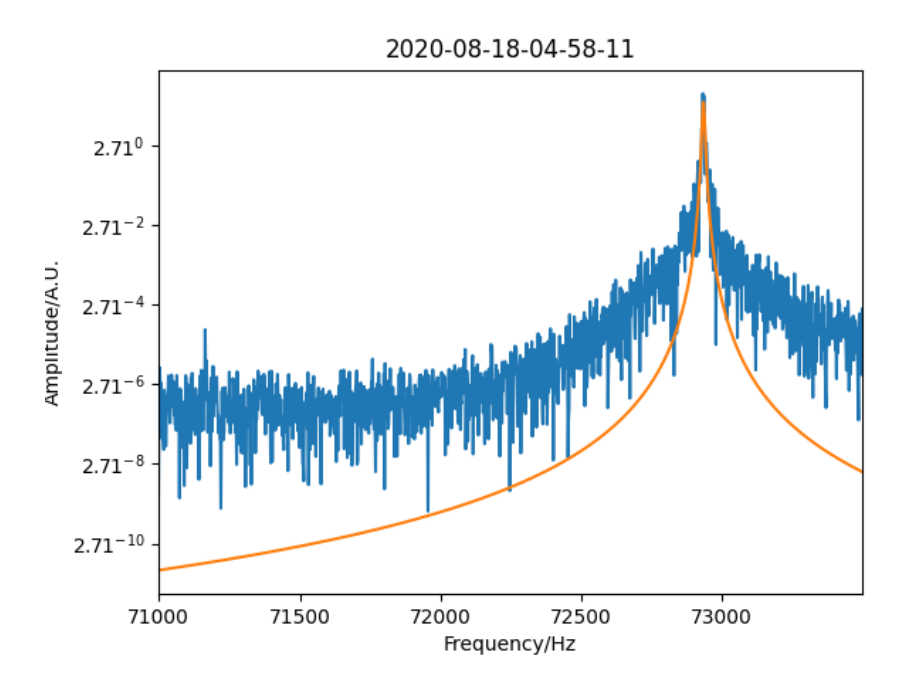

Slika 4.2: Primjer podataka u trajanju od jedne sekunde.

grafičku biblioteku Matplotlib, te je na njima prilagođen Lorentzian.

Za kraj potrebno je na istim tim podacima izvršiti prilagodbu. Prilagodbu radimo pomoću biblioteke lmfit, odnosno modelima LorentzianModel i ConstantModel kao narednom kodu:

$$
\begin{array}{lcl} {\rm peak & = & {\rm LorentzianModel\,}(\,) & \\ \noffset & = & {\rm ConstantModel\,}(\,) & \\ \noffset & = & {\rm peak+offset} & \\ {\rm parts & = & {\rm offset\ .make\_params\,}(\rm c=np.\,median\,(\,yval\,))} & \\ {\rm parts & \leftarrow & {\rm peak\ .\,guess\,}(\,yval\,,\,\,\,x=xval\,) } & \\ & & & & & 5 \end{array}
$$

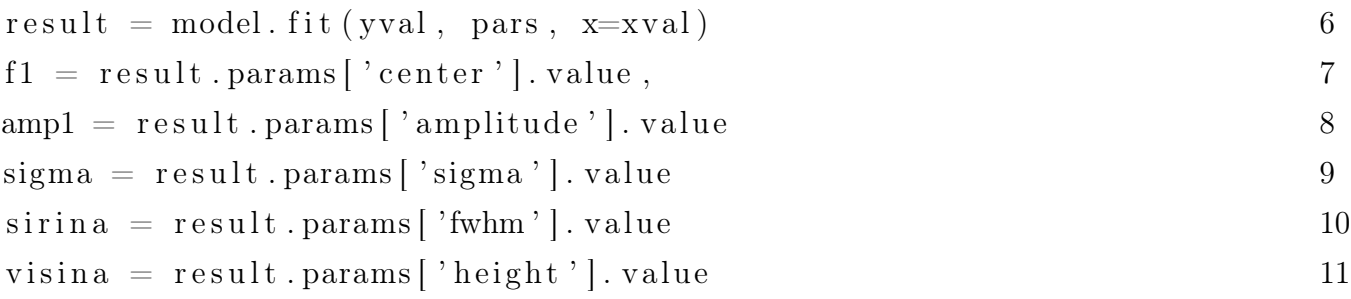

Ovdje su xval i yval vrijednosti za frekvenciju i amplitudu iz prošlog koda. Postavljen je model kao zbroj modela Lorentziana i konstantne vrijednosti. Određuju se parametri prilagodbe te ih zapišem u datoteku sa svim podacima za određen dan, te na početak imena dodajem "Data-". Ime jednog dana obrađenih podataka bi bilo "Data-2020-08-18.csv". Primjer podataka da je na sljedećoj tablici:

<span id="page-37-0"></span>

| Frekvencija/Hz | Amplituda/A.U. | Pogreška/Hz | fwhm | visina | Vrijeme                    |
|----------------|----------------|-------------|------|--------|----------------------------|
| 72917.6        | 30.7           | 7.5         | 15.1 | 1.2    | 2020-08-11-09-51-20-04-000 |
| 72918.9        | 31.1           | 6.1         | 12.3 | 1.6    | 2020-08-11-08-51-20-01-000 |
| 72919.1        | 34.7           | 7.5         | 15.1 | 1.4    | 2020-08-11-09-51-20-04-001 |
| 72918.7        | 32.6           | 6.5         | 13.1 | 1.5    | 2020-08-11-08-51-20-01-001 |
| 72918.9        | 24.1           | 10.         | 20.5 | 0.7    | 2020-08-11-08-51-20-02-000 |

Tablica 8: Primjer izgleda podataka obrađenih za čitav dan.

Podaci iz tablice [8](#page-37-0) nisu poredani uzlazno u vremenu, ali ih je zbog popunjenja u zadnjem dijelu datuma i vremena moguće lako sortirati. Primjer grafičkog prikaza podataka iz tablice [8](#page-37-0) dan je na sljedećoj slici [4.3:](#page-38-1)

<span id="page-38-1"></span>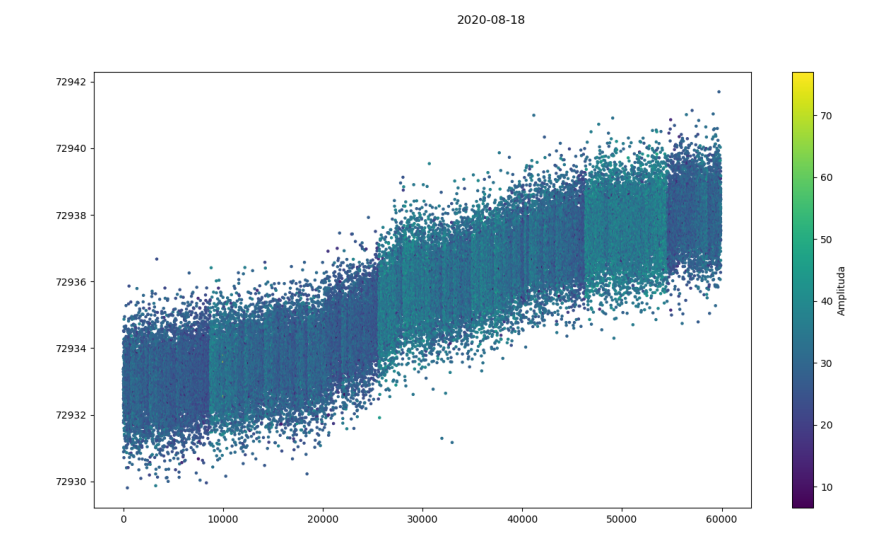

Slika 4.3: Grafički prikaz amplitude i frekvencije o vremenu za čitav dan.

<span id="page-38-2"></span>Na slici [4.3](#page-38-1) su točke prikazane u različitim bojama ovisno o amplitudi za čitav dan. Koristeći podatke iz tablice također je moguće izraditi trodimenzionalni oblik signala. Primjer tome dan je na sljedećoj slici [4.4.](#page-38-2) Slika je prikazana u logaritamskoj skali. Može se primijetiti nagla

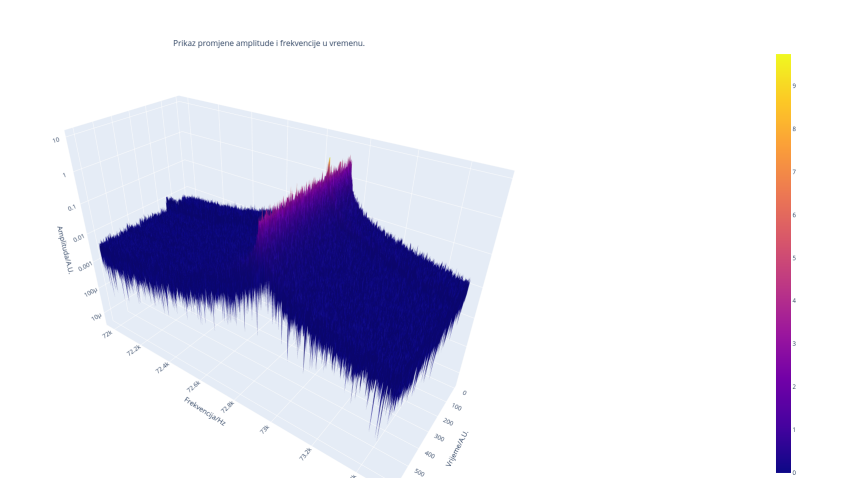

Slika 4.4: Trodimenzionalni grafički prikaz promjene amplitude i frekvencije u vremenu.

<span id="page-38-0"></span>promjena visine amplitude. Na slici se ne nalazi čitav dan, već samo period od 30 minuta radi lakše preglednosti. Slika je napravljena pomoću grafičke biblioteke Plotly.

# 5 Rezultati i diskusija

Podaci obrađeni navedenim metodama su prikazani pomoću Pythonovih grafičkih biblioteka Matplotlib i Plotly. Prvo je potrebno prtvoriti podatke za pomake membrane iz arbitrarnih jedinica u fizikalne jedinice. Zatim smo napravili dodatno mjerenje s crvenim laserom valne duljine  $\lambda = 652nm$ , čija je snaga zračenja regulirana s AOM-om. Ti podaci su usrednjeni po vrijednostima rampe kao što će biti opisano u jednom od narednih dijelova rezultata.

### <span id="page-39-0"></span>5.1 Kalibracija

<span id="page-39-1"></span>Prateći proceduru danu u [\[16\]](#page-48-5) dobivam sljedeće rezultate. Prilagodba je napravljena sa sinu-

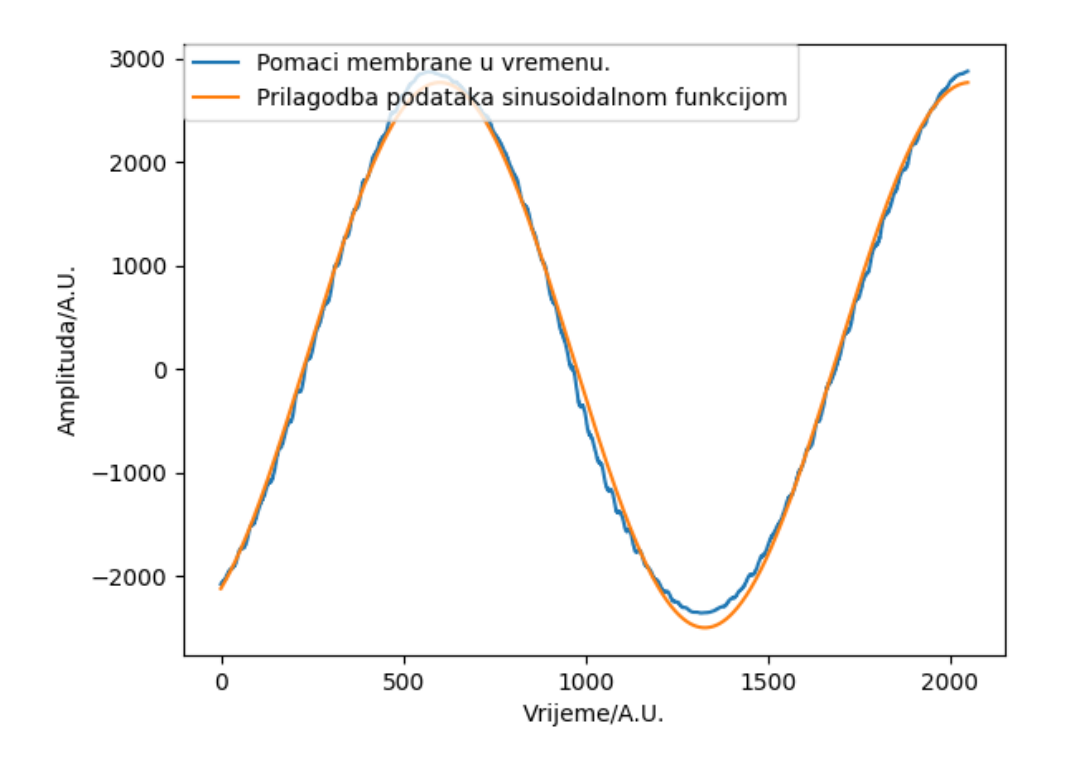

Slika 5.1: Grafički prikaz kalibracijske krivulje.

soidalnom funkcijom oblika  $Asin(\omega t + \phi) + B$ ,  $A = 2634 \pm 10$  bit,  $\omega = (4, 30 \pm 0, 01) \cdot 10^{-3}$ ,  $\phi = -1,020 \pm 0,006$  bit,  $B = 137 \pm 3$  bit. Deriviramo li funkciju prilagodbe po vremenu dobivamo da kalibracijski faktor iznosi  $A \cdot \omega = 11,3219$  pm/bit. Koristeći podatke sa slike [5.1](#page-39-1) vidimo da maksimalno odstupanje membrane od ravnotežnog položaja iznosi 2, 98 · 10<sup>−</sup><sup>8</sup>m, <span id="page-40-0"></span>odnosno 29,8 nm.

#### 5.1.1 Rampa

2.6.2021 napravljeno je još jedno mjerenje u trajanju od 30 minuta gdje smo snagom modulirani crveni laser valne duljine  $\lambda = 652$  nm slali sa suprotne strane membrane u odnosu na zeleni. Na slici [5.2b](#page-40-1) nalaze se svi uzeti podaci poredani po vremenu i preklapani. Vizualizacija je

<span id="page-40-1"></span>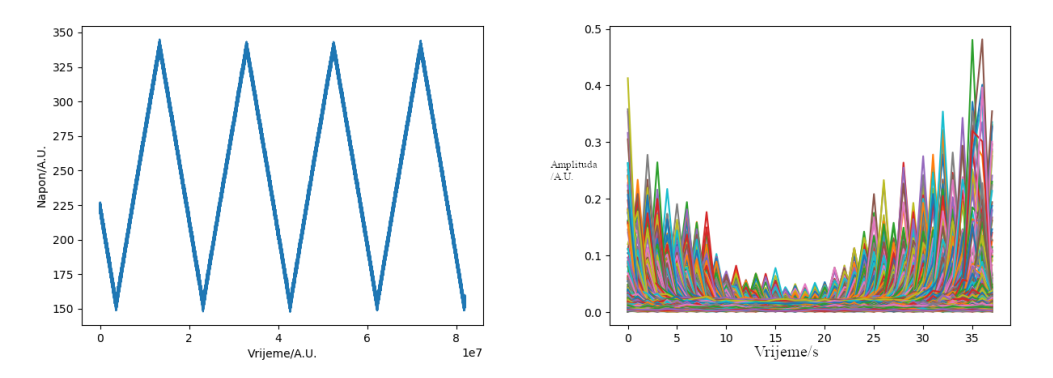

(a) Izgled rampe u periodu od 3 minute. (b) Vizualizacija preklapanja podataka. Datum snimljanja je 2. 6. 2021. u 13 sati Na slici se nalazi prikaz 38 setova od 40 6 minuta i 18 sekundi. preklopljenih Lorentziana.

omogućena koristeći grafičku biblioteku Matplotlib. Podaci su uzeti u periodu od 30 minuta. Svako preklapanje čini 40 Lorentziana opisanih u [4.4.](#page-33-0) Sveukupno je izvršeno 40 preklapanja u periodu rasta i pada napona na rampi, što odgovara periodu od 38 sekundi.

<span id="page-41-0"></span>Kao rezultat dobivamo srednje vrijednosti amplituda. Odabrao sam trenutak početka i kraja preklapanja rampe u trenutku kad je rampa pri maksimumu. Sa slike [5.3](#page-41-0) vidimo da amplituda

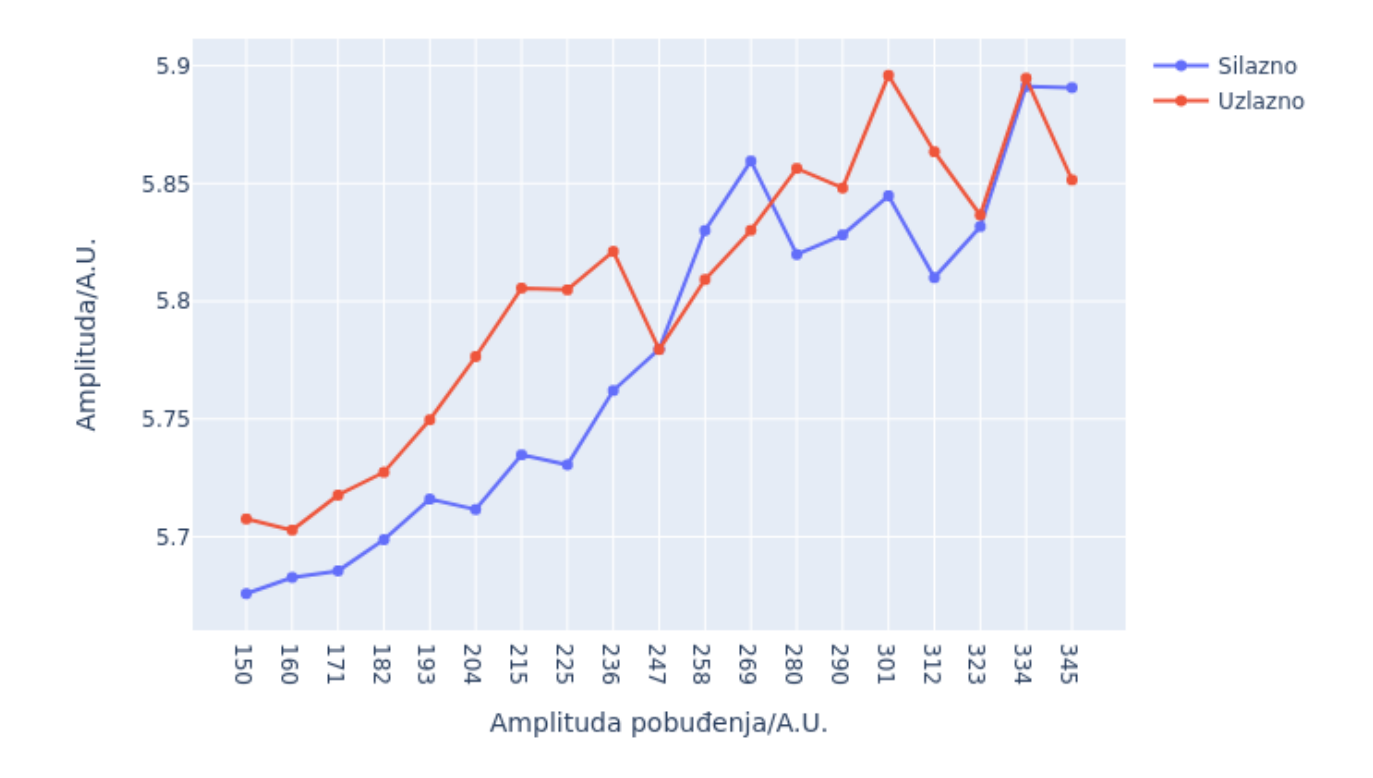

#### Preklapanje amplituda

Slika 5.3: Rezultat preklapanja amplituda.

prati rast i pad napona rampe. Isto možemo reći za frekvenciju sa slike [5.4.](#page-42-2) Odnosno, primjenom vanjske sile u obliku snopa zračenja, uspješno smo modulirali rezonantnu frekvenciju membrane.

### <span id="page-42-2"></span>Preklapanje frekvecija

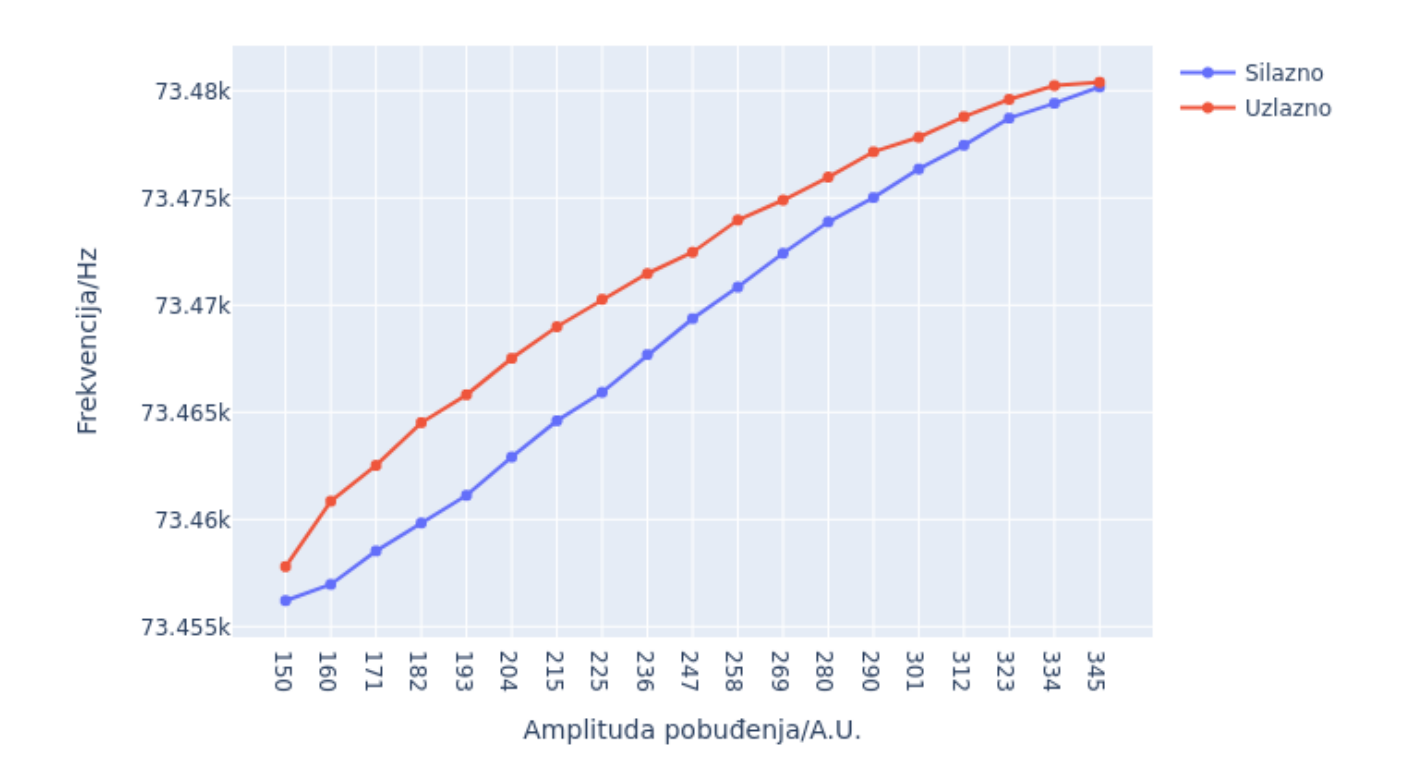

Slika 5.4: Rezultat preklapanja frekvencija.

#### <span id="page-42-0"></span>5.1.2 Potres u Zagrebu i Petrinji

Potresi su prirodne nepogode koje se mogu dogoditi gotovo svugdje na Zemlji. Razlog njima su tektonski pomaci raznih oblika. Nedavno su se i u našim krajevima dogodila 2 potresa snažna potresa. Prvi je pogodio Zagreb 22.03.2020, magnitude 5,5 prema Richterovoj skali, te u Petrinji 29.12.2020 magnitude 6,2. Potresi su bili dovoljno jaki da su se navodno mogli osjetiti i u Rijeci.

<span id="page-42-1"></span>Na slikama [5.5](#page-43-0) vidimo grafički prikaz promjene frekvencije i amplitude prije, tijekom i nakom potresa. Na gornjim slikama su u periodu trajanja potresa u Petrinji, a na donjim u Zagrebu. Teško je odrediti dolazi li do promjena amplituda i frekvencija zbog potresa.

<span id="page-43-0"></span>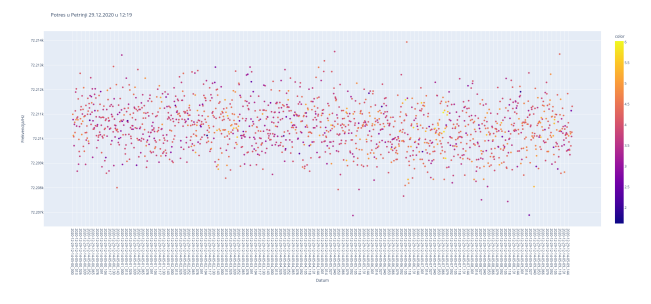

(a) Promjena frekvencije u periodu potresa u Petrinji.

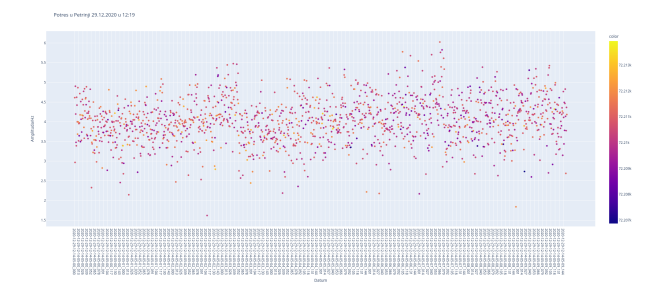

(b) Promjena amplitude u periodu potresa u Petrinji.

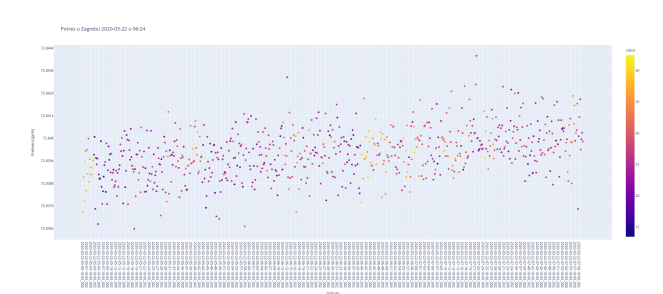

(c) Promjena frekvencije u periodu potresa u Zagrebu.

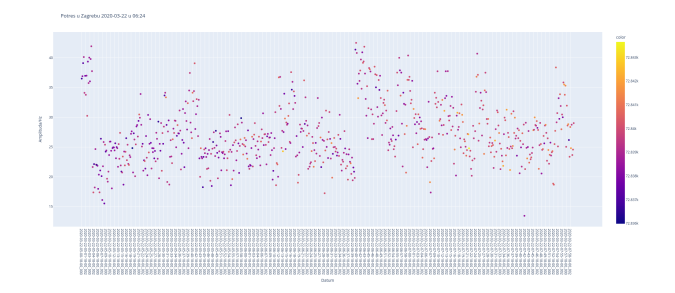

(d) Promjena amplitude u periodu potresa u Zagrebu.

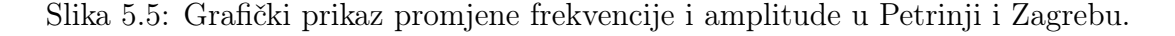

### 5.2 Brojanje anomalija

Zadnje što sam napravio je bilo traženje anomalnih amplituda tijekom čitavog perioda mjerenja. Podaci su uzeti iz datoteka gdje se nalaze prilagođene vrijednosti amplituda i frekvencija za određen dan. Podaci su sortirani po vremenu, te je izvršena pomični prosijek (eng. Rolling Median). Srednja vrijednost je uzeta za svakih 20 sekundi mjerenja, odnosno 20 točaka, izvrši se usporedba sa svim podacima i ako je zadovoljen uvjet "anomalnosti" se brojač za taj dan poveća. Procedura je automatizirana i paralelizirana. Rezultat je prebrojavanja je dan na slici [5.6.](#page-44-0) Uvjet anomalnosti sam odredio kao srednju vrijednost amplitude u periodu od 20 sekundi zbrojena s četvrtinom srednje vrijednosti te datoteke (približno 168 točaka).

<span id="page-44-0"></span>Broj značajnog odstupanja amplitude od srednje vrijednosti po danima

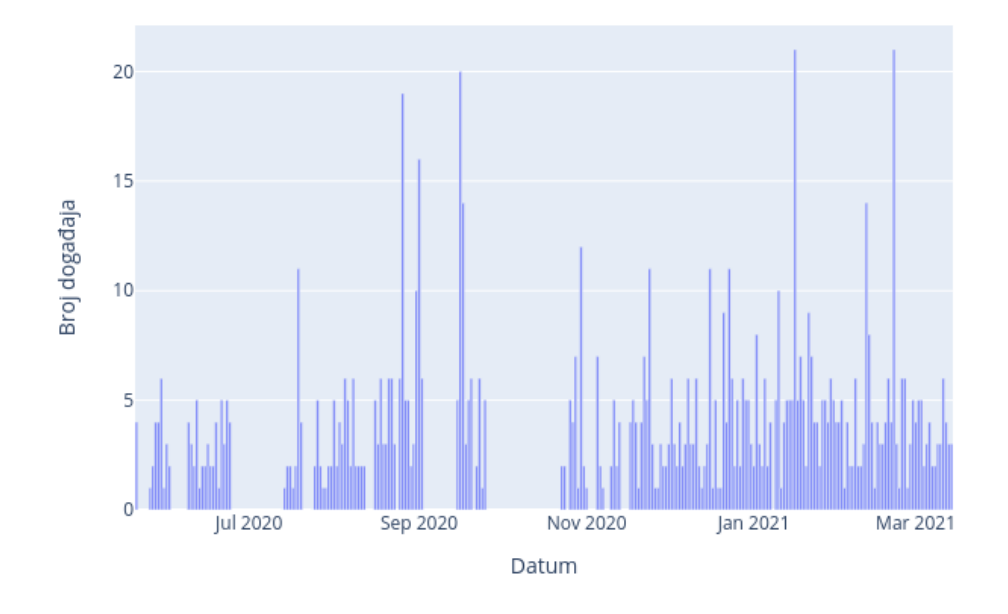

Slika 5.6: Broj anomalnih amplituda po danima. Periodi bez događaja predstavljaju raspone kada je detektor bio isključen.

<span id="page-44-1"></span>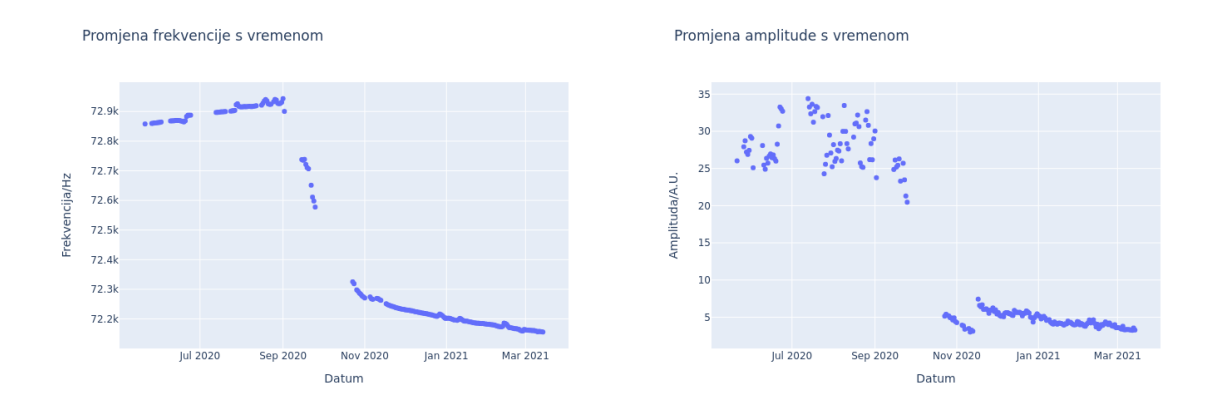

Slika 5.7: Čitav period mjerenja vizualiziran za amplitudu i frekvenciju.

Na slikama [5.7](#page-44-1) nalaze se usrednjene vrijednosti amplituda i frekvencija po danu. Rupe među točkama označavaju period kada je detektor bio isključen.

<span id="page-45-0"></span>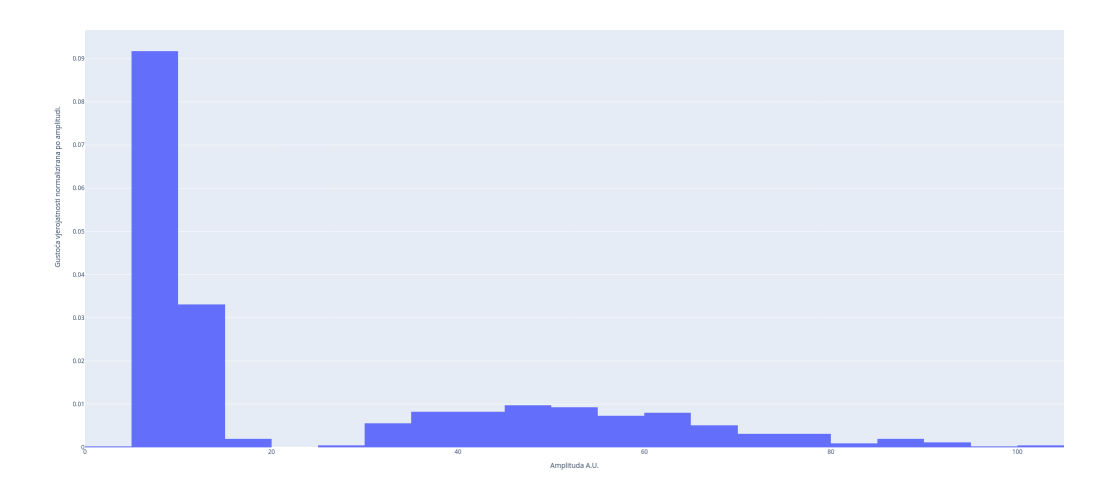

Slika 5.8: Gustoća raspodjele po amplitudama.

Sa slike [5.8](#page-45-0) vidimo da su najdominantnije amplitude nižih iznosa. Obavljena je takva analiza i za frekvencije, ali se ona pokaza neuspješna jer je ukazivala na to da ne dolazi do nikakve promjene frekvencije, čak ni onih dana kad se frekvencija promjenila za veći. U slučaju frekvencija, uvjet anomalnosti je sličan kao i kod amplituda, oblika je srednje vrijednosti, samo što dodatak nije bio četvritina srednje amplitude, nego 20 Hz. Tek kad je uvjet postavljen na 5 Hz-a je algoritam uspjeo pronaći "anomalije", ali ovaj put u skoro svakom danu nekoliko desetaka tisuća, za razliku od iste analize za amplitudu gdje se za period od 8 mjeseci dobije 981 anomalnih signala. Moguća alternativa ovom algoritmu bilo bi rješenje strojnog učenja. Na žalost s tom metodom još nemam puno iskustva, te je nisam iskušao.

# <span id="page-46-0"></span>6 Zaključak

Modificirani Michelsonov interferometar korišten je u svrhu kontinuiranog mjerenja. Ukupni skladišni prostor kontinuiranog mjereja iznosi 27 Tb. U svrhu obrade tolike količine podataka razvijena je Python skripta iz kojih smo dobili informaciju o frekvenciji, amplitudi, vremenu i pomacima membrane. Skipta je optimizirana za rad na više jezgara uporabom biblioteke za paralelizaciju Ray. Ukupno trajanje preliminarne obrade svih podataka je 20 sati uz pomoć paralelizacije, u odnosu na 300 sati bez, što je znatno ubrzanje. Slijedila je obrada rezultata dobivenih preliminarnom obradom. Podaci su vizualizirani pomoću Pythonovih grafičkih biblioteka Plotly i Matplotlib.

Moja glavna uloga, osim razvoja raznih skripti za obradu i vizualizaciju podataka, bila je razvoj i testiranje raznih algoritama za potragu anomalnih događaja. Na kraju je korištena poznata metoda pomične srednje vrijednosti, koja je ujedno i davala najbolje rezultate. Algoritam je pronašao 981 anomalnih signala. Iz rezultata je teško odrediti odnosno pronaći pravilnost u njihovom pojavljivanju. Isključili smo utjecaj vanjskih mehaničkih pobuda, primjerice potresa i prometa, na promjene u signalu dobivenom iz interferometra. Uz brojanje anomalnih signala sam obavio kalibraciju interferometra uz pomoć zrake promjenjivog intenziteta koje djeluje na membranu. Pokazano je da uistinu dolazi do modulacije frekvencije membrane s modulacijom intenziteta pobudne zrake. Isto je pokazano i za modulaciju amplitude. Pretpostavkom iz [\[1\]](#page-47-0) smatra se da su promjene u ponašanju membrane nastale zbog toka čestica tamne tvari, što u ovom radu nije isključeno. Moguće unaprjeđenje u anlizi podataka bilo bi korištenje algoritama strojnog učenja, te pobliže odrediti i definirati anomalije.

# Literatura

- <span id="page-47-0"></span>[1] T. Cheng, R. Primulando, and M. Spinrath, "Dark matter induced brownian motion," The European Physical Journal C, vol. 80, no. 6, jun 2020. [Online]. Available: <https://doi.org/10.1140%2Fepjc%2Fs10052-020-8066-8>
- <span id="page-47-1"></span>[2] M. Vretenar, "Kwisp - an optomechanical particle detector," University of Rijeka, 2018. [Online]. Available:<https://zir.nsk.hr/islandora/object/phyri%3A45>
- <span id="page-47-2"></span>[3] W. writers, "Michaelson interferometer," Wikipedia.com, 2022. [Online]. Available: [https://en.wikipedia.org/wiki/Michelson\\_interferometer](https://en.wikipedia.org/wiki/Michelson_interferometer)
- <span id="page-47-3"></span>[4] E. Knill, R. Laflamme, and G. Milburn, "Efficient linear optics quantum computation," 2000. [Online]. Available:<https://arxiv.org/abs/quant-ph/0006088>
- <span id="page-47-4"></span>[5] P. Kok, W. J. Munro, K. Nemoto, T. C. Ralph, J. P. Dowling, and G. J. Milburn, "Linear optical quantum computing with photonic qubits," Reviews of Modern Physics, vol. 79, no. 1, pp. 135–174, jan 2007. [Online]. Available: <https://doi.org/10.1103%2Frevmodphys.79.135>
- <span id="page-47-5"></span>[6] H.-A. Bachor and T. C. Ralph, A guide to experiments in Quantum Optics. Wiley-VCH Verlag GmbH, 2019.
- <span id="page-47-6"></span>[7] M. W. Mitchell, Quantum Optics for the Impatient. Insitud de Ciencies Fotoniques, Castelldefels, 2007.
- <span id="page-47-7"></span>[8] D. Todorović, "Potraga za vremenski ovisnim signalima u detektoru tamne tvari," Sveučilište u Rijeci, Fakultet za fiziku, 2021. [Online]. Available: [https://urn.nsk.hr/urn:](https://urn.nsk.hr/urn:nbn:hr:194:525557) [nbn:hr:194:525557](https://urn.nsk.hr/urn:nbn:hr:194:525557)
- <span id="page-47-8"></span>[9] M. Markanović, "Potraga za tamnom tvari primjenom optomehaničkog senzora," Sveučilište u Rijeci, Fakultet za fiziku, 2021. [Online]. Available: [https://urn.nsk.hr/urn:nbn:hr:194:](https://urn.nsk.hr/urn:nbn:hr:194:525557) [525557](https://urn.nsk.hr/urn:nbn:hr:194:525557)
- <span id="page-47-9"></span>[10] F. Augusztinovicz, F. Márki, P. Fiala, and A. Nagy, "Source models for noise radiation calculations from large structures and industrial plants," Proceedings of the 2004 International Conference on Noise and Vibration Engineering, ISMA, 01 2004.
- <span id="page-48-0"></span>[11] G. Heusser, "Low-radioactivity background techniques," Annual Review of Nuclear and Particle Science, vol. 45, no. 1, pp. 543–590, 1995. [Online]. Available: <https://doi.org/10.1146/annurev.ns.45.120195.002551>
- <span id="page-48-1"></span>[12] J. Khan, M. Ketzel, S. S. Jensen, J. Gulliver, E. Thysell, and O. Hertel, "Comparison of road traffic noise prediction models: Cnossos-eu, nord2000 and tranex," Environmental Pollution, vol. 270, p. 116240, 2021. [Online]. Available: <https://www.sciencedirect.com/science/article/pii/S0269749120369293>
- <span id="page-48-2"></span>[13] Y. Lu, L. Stehly, A. Paul, and A. W. Group, "High-resolution surface wave tomography of the European crust and uppermost mantle from ambient seismic noise," Geophysical Journal International, vol. 214, no. 2, pp. 1136–1150, 05 2018. [Online]. Available: <https://doi.org/10.1093/gji/ggy188>
- <span id="page-48-3"></span>[14] V. Aero. [Online]. Available: [https://vacaero.com/information-resources/](https://vacaero.com/information-resources/vac-aero-training/170466-the-fundamentals-of-vacuum-theory.html) [vac-aero-training/170466-the-fundamentals-of-vacuum-theory.html](https://vacaero.com/information-resources/vac-aero-training/170466-the-fundamentals-of-vacuum-theory.html)
- <span id="page-48-4"></span>[15] hanabi1224, "Programming language and compiler benchmarks," Programming Language and Compiler Benchmarks, 2022. [Online]. Available: [https:](https://programming-language-benchmarks.vercel.app/) [//programming-language-benchmarks.vercel.app/](https://programming-language-benchmarks.vercel.app/)
- <span id="page-48-5"></span>[16] S. Arguedas and e. a. Baier, "First results on the search for chameleons with the kwisp detector at cast," 2019. [Online]. Available:<https://arxiv.org/abs/1906.01084>

# Popis slika

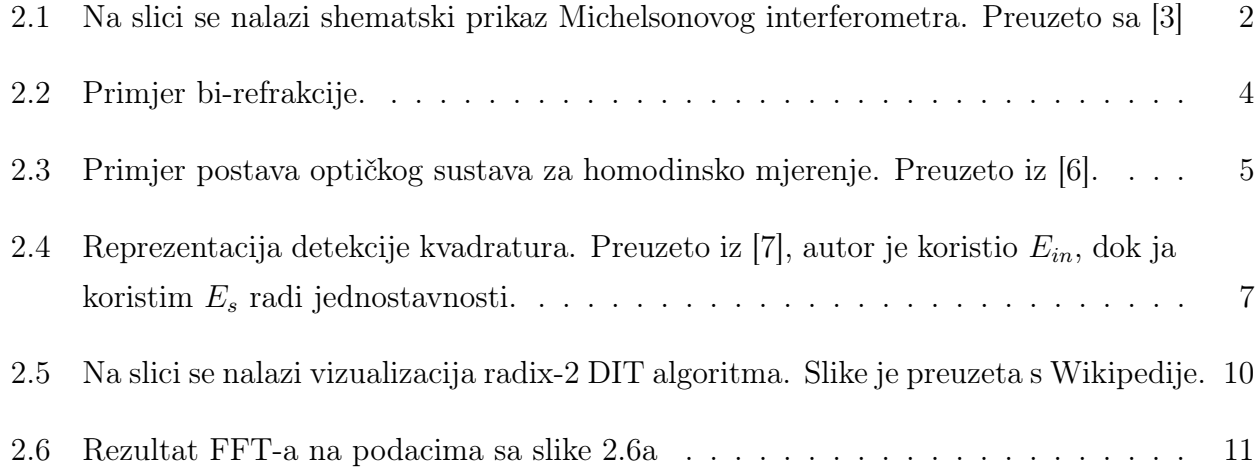

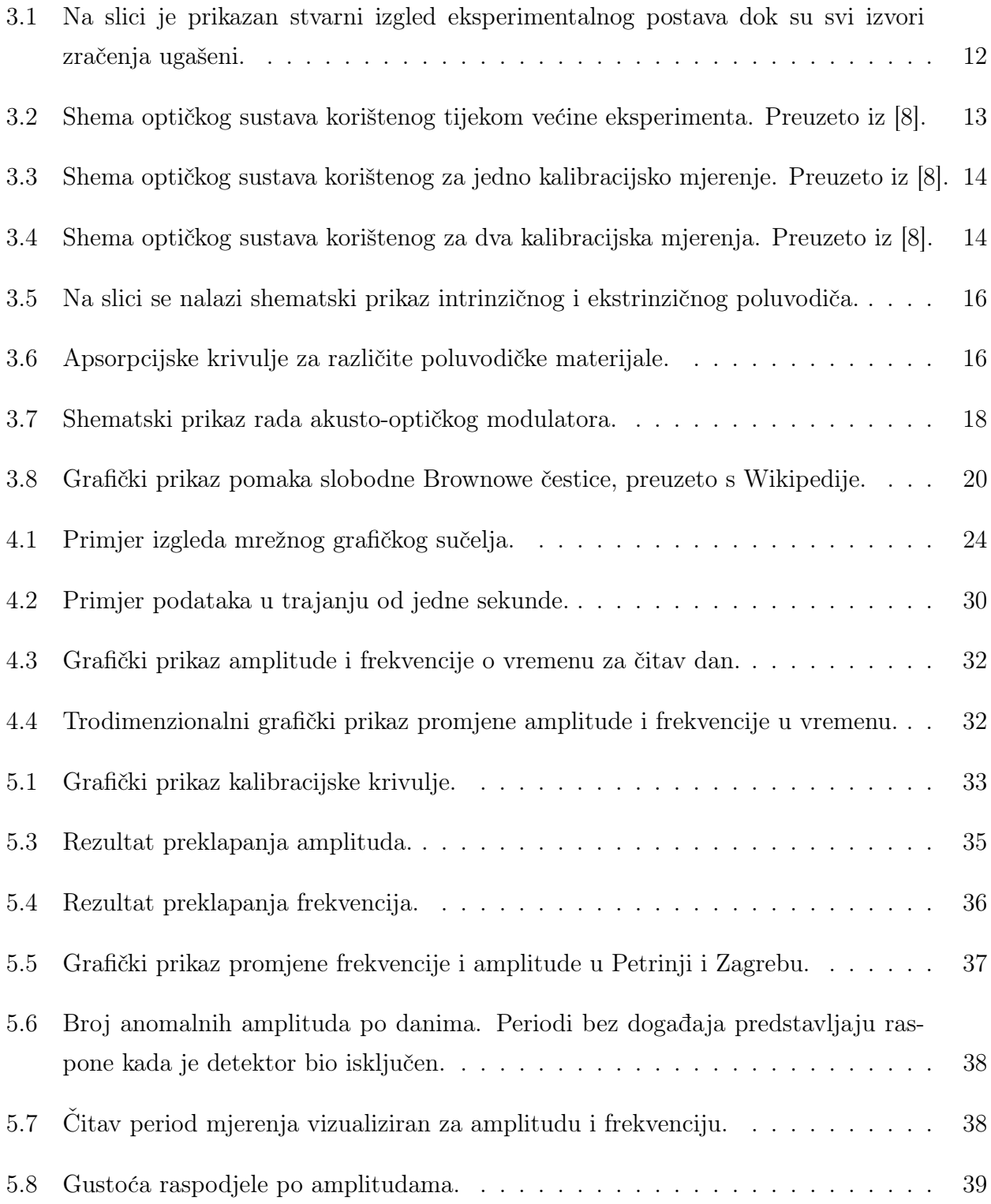

# Popis tablica

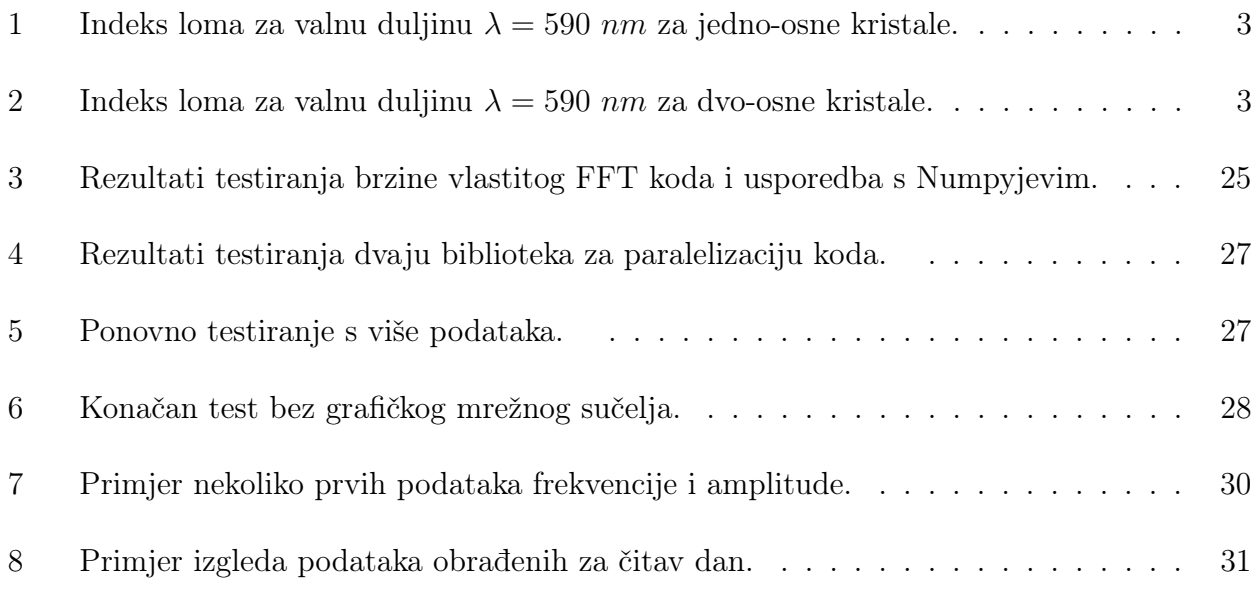